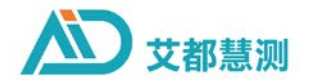

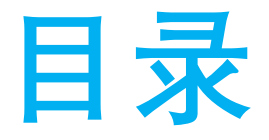

**一、地质基础知识 二、电法基础原理 三、如何看图分析 四、高级效果图应用 五、仪器使用技巧 六、常见问题 七、公司架构流程 八、公司产品和研发方向**

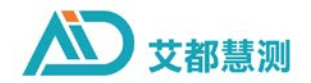

# **一、地质基础知识**

## **一、地质基础知识**

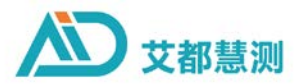

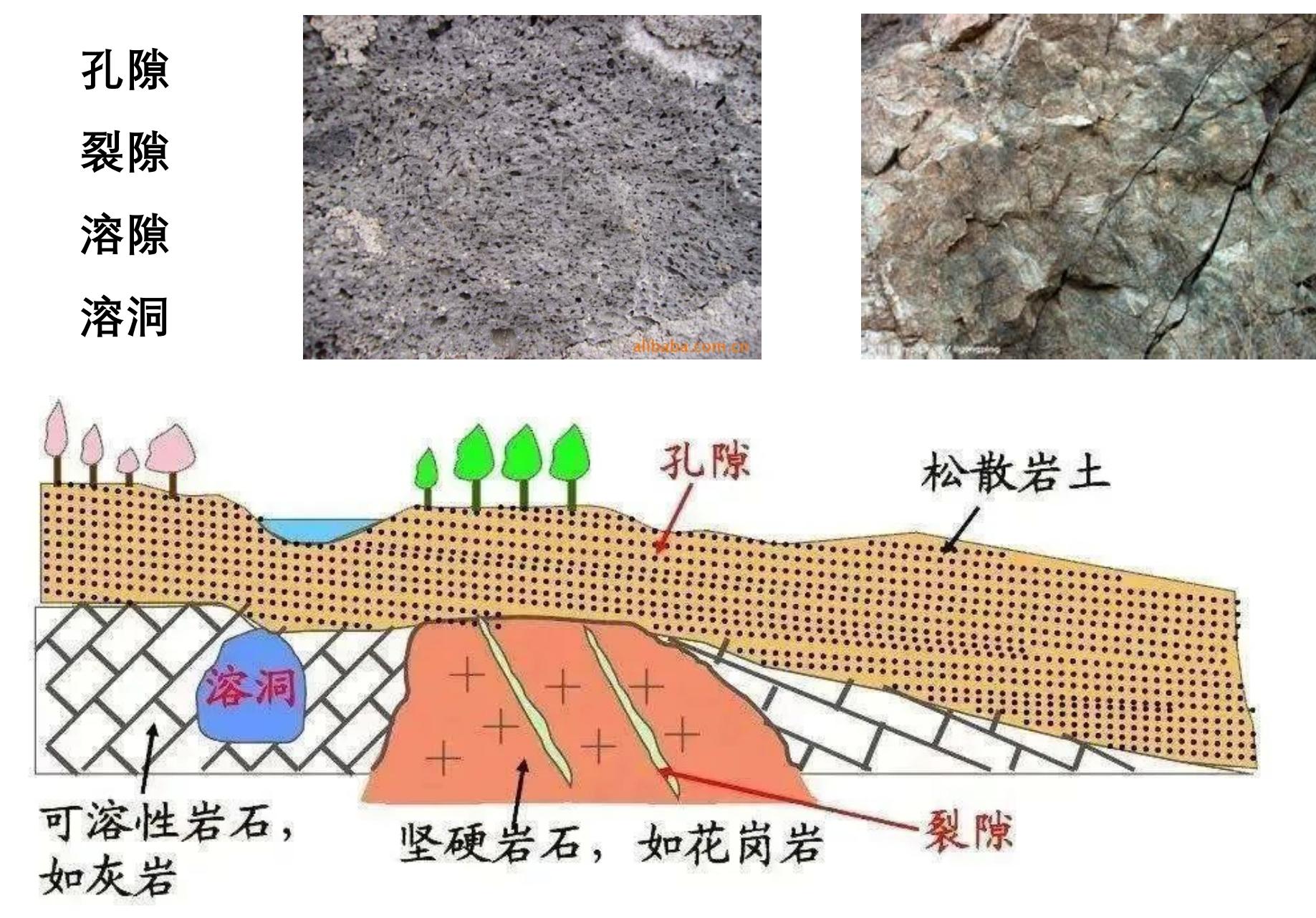

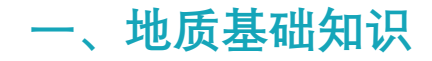

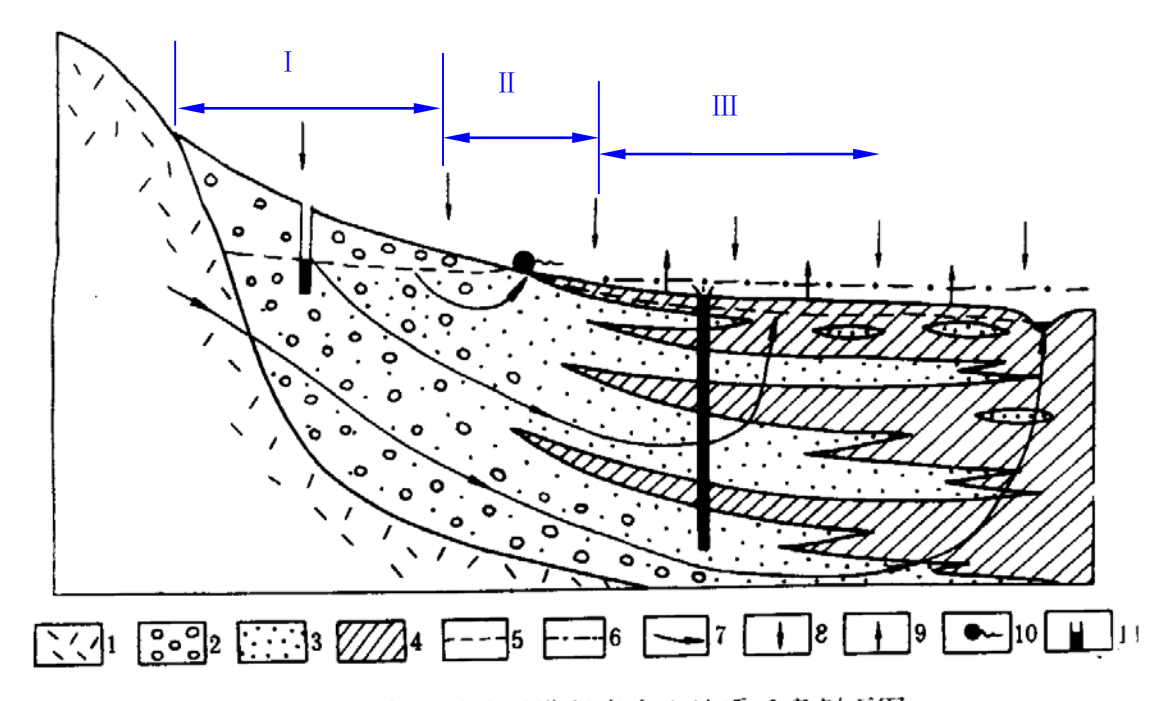

图 10-1 半干旱地区洪积扇水文地质示意剖面图 1--基岩; 2--砾石; 3--砂; 4-枯性土; 5-潜水位; 6--承压水测压水位; 7--地下水流线; 8--降水入渗; 9--蒸发排泄; 10-下降泉; 11-井,塗黑部分有水

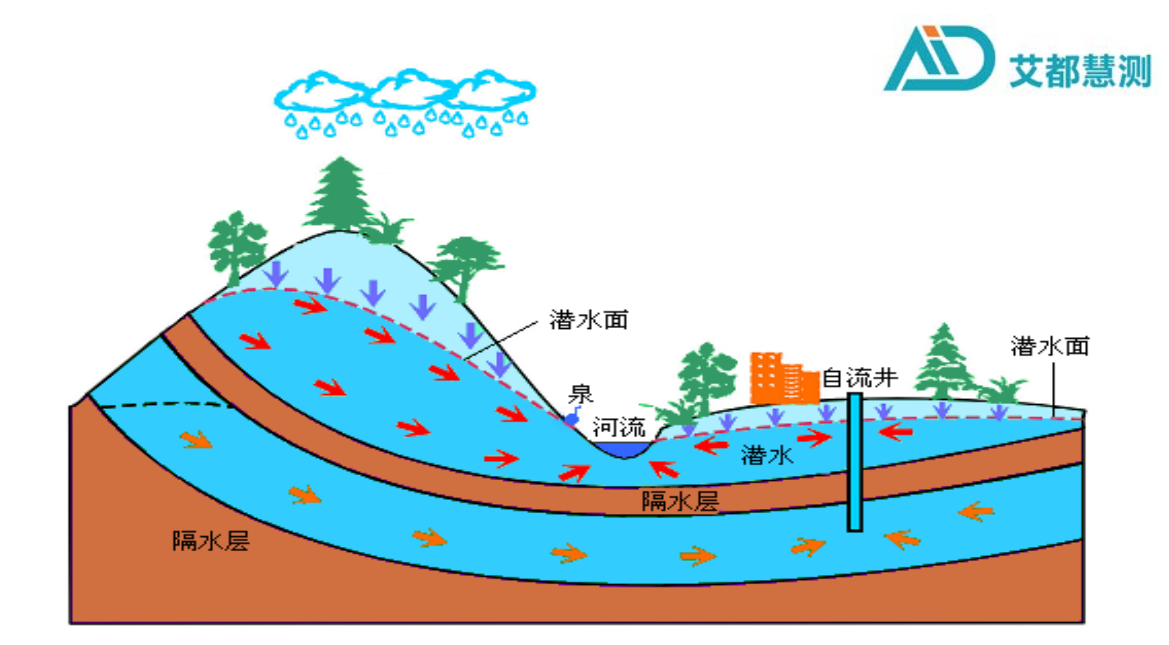

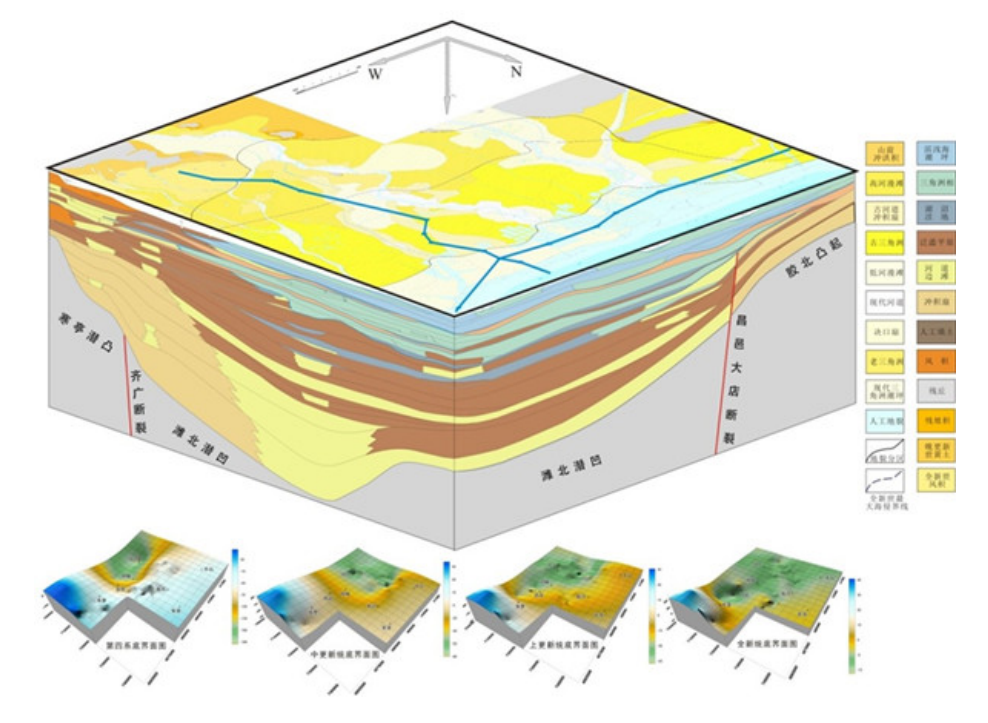

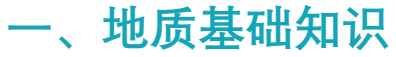

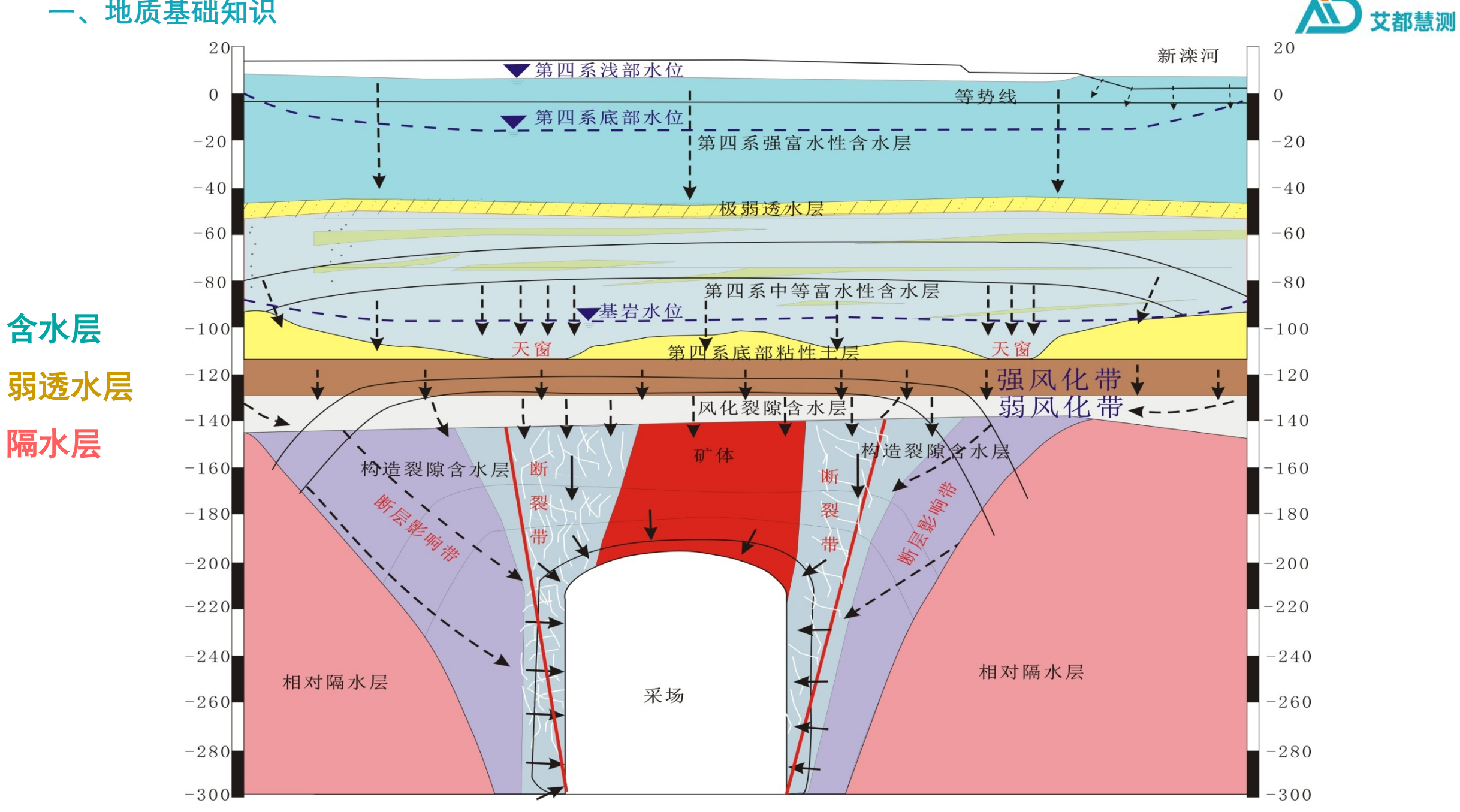

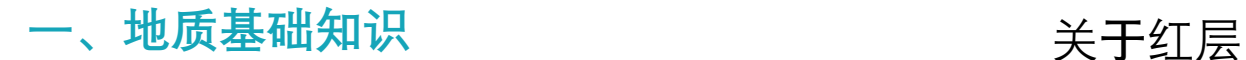

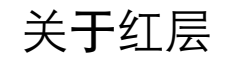

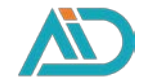

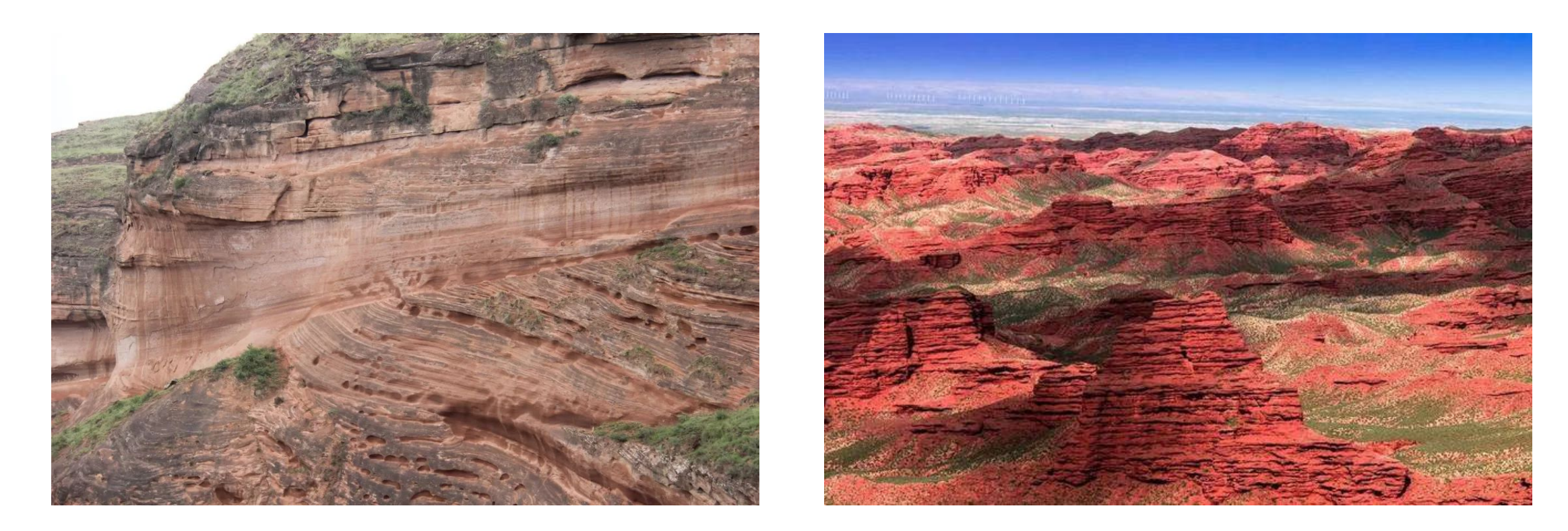

红层基本上由陆相碎屑岩组成,岩石构成极其复杂,包含岩、砂岩、粉砂岩和泥质岩,并可能夹风成沉积、淡水灰岩 和石膏等蒸发岩,还可能包含火山熔岩夹层等。 红层是一种偏红色的陆相碎屑堆积,这是之所以称为红层的主要标志。但现在所看到的红层,其颜色差异是巨大的。 有的呈鲜艳的红色,有的则红色不显著,大致上变化于暗紫一紫红-灰紫色、暗褐-褐红一灰褐色、暗红-砖红-淡红色、 暗棕一浅棕一土黄色之间,但总体上星暖色调。 红层中的砾岩和砂砾岩一般比较坚硬,可以发育以陡崖坡为特征的丹霞地貌,大中型盆地中心洼地一般会沉积粉砂岩和 黏土岩等。

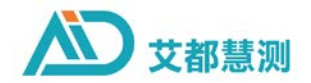

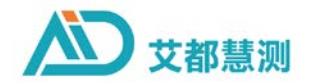

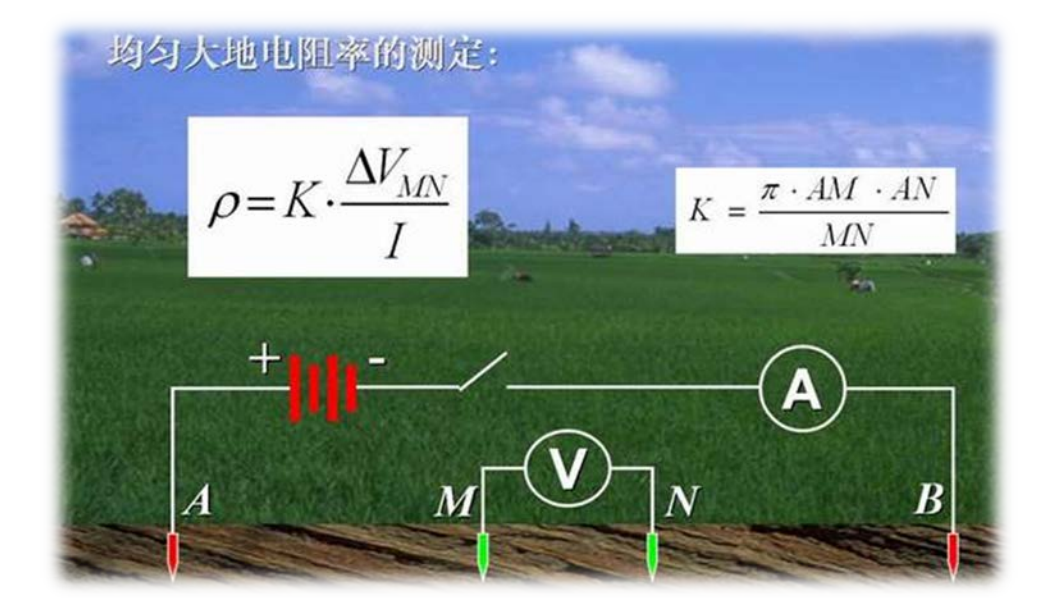

电阻率法是电法勘探最基层的方法,通过观测和 研究地壳中各种地质体的导电性差异及电场分布规律, 来达到查明地下构造或者寻找地下水的目的。当含水 岩体与围岩的电阻率差异较大时,曲线反映比较明显, 应用效果较好。(溶洞水、裂隙水等)

优点:电阻率法是电法中找水应用历史较长、相 比交流电法和天然电场法,场源更加稳定。

缺点:低值覆盖层的屏蔽供电困难;仪器相对 笨重, 工作效率较低。

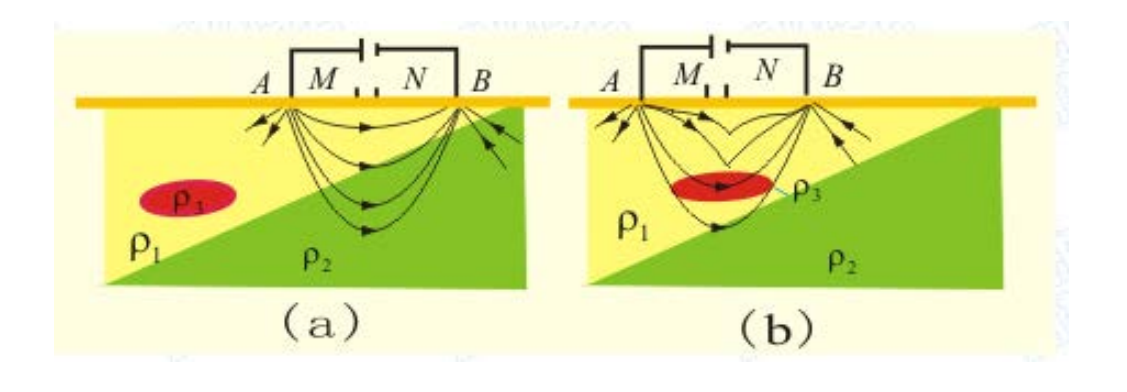

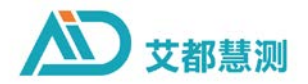

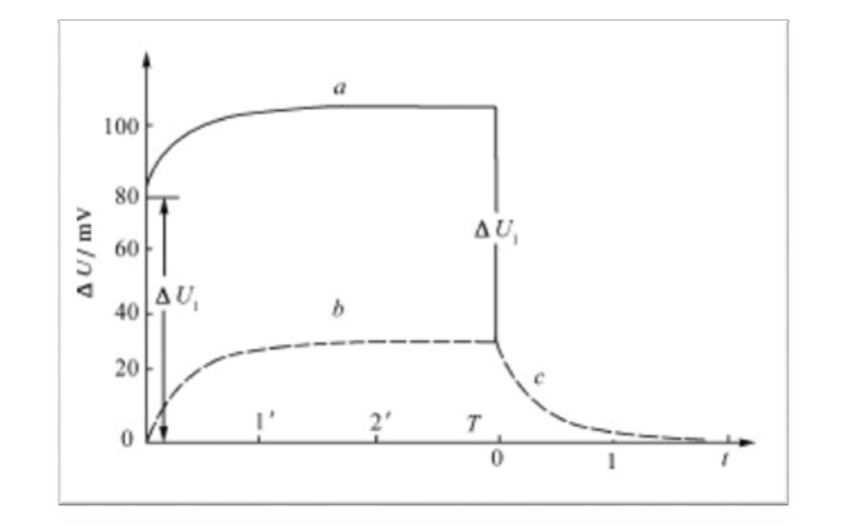

激发极化法,简称激电法,是以地下各种地质体人工电场 充电激化作用下发生的物理效应(充电效应)差异为基础的一 种电法勘探方法,是电法勘查的基础勘探方法,在地下水勘测 中还可以利用半衰时、偏离度、综合激电参数等来推断地下水 赋存情况。

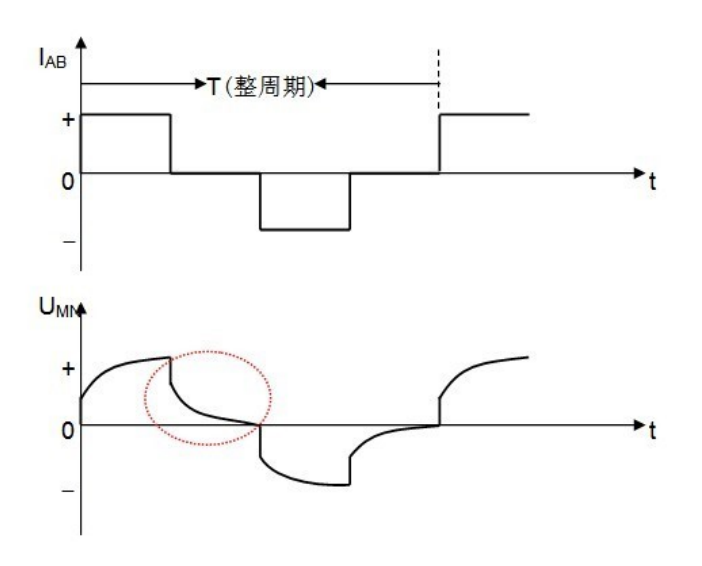

优点:一般结合电阻法一起测量,配合激化率、偏离度等 参数多,对岩溶裂隙水的水位埋深和相对富水带反映都比较直 观。

缺点:低值覆盖层的屏蔽衰减快供电困难;仪器相对笨重, 工作效率较低。

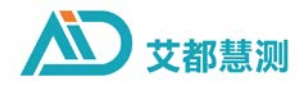

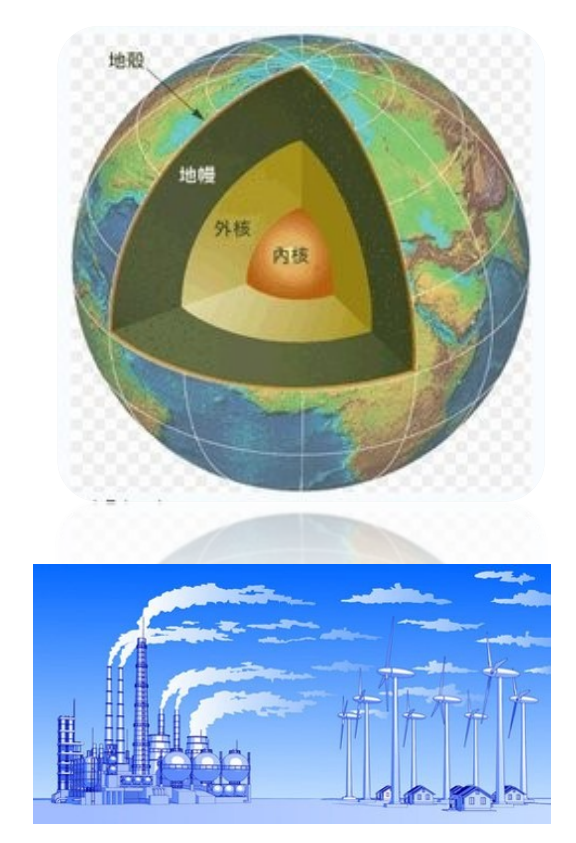

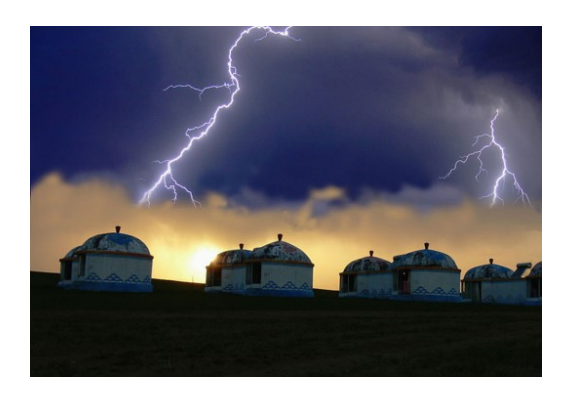

天然电场物探法:是在自然电场法基础上,结合频率测深法, 简化了大地电磁法电磁参数,利用天然电场各种交变信号作为 场源,通过观测天然电场中不同频率的电位差△Vs,根据大地 视电视率公式  $\rho = \frac{1}{5} \frac{E}{H} \right|^2$ ,假定H一定时, E (电位差) 与视电阻率 成正比, 通过分析E的变化从而反映视电阻率的变化

优点:不需人工场源,轻便高效,使用远场波,收地表覆 盖层影响小,在地下水勘测中得到广泛的使用;另外受地貌影 响小。

缺点:因为天然电场主要来源于远处的雷电活动、地球内 部的地质运动或工业散流电场,不是完全稳定,而是随着时间 的变化而变化

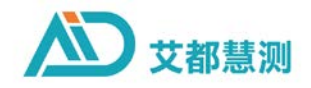

大地电磁测深法(Magnetotelluric Sounding),简称MT,是苏 联学者Tikhonov(1950)和法国学者Cagniard(1953)50年代初提 出来的利用天然交变电磁场研究地球电性结构的一种地球物理 勘探方法。属于无源交变电磁法,具有成本低、高效智能,不 受高阻层的屏蔽,对低阻层分辨率高,勘探深度可以几十米到 几公里,因此,近年来在许多领域都得到了成功的应用,引起 了地球物理学家的广泛兴趣和极大的重视。

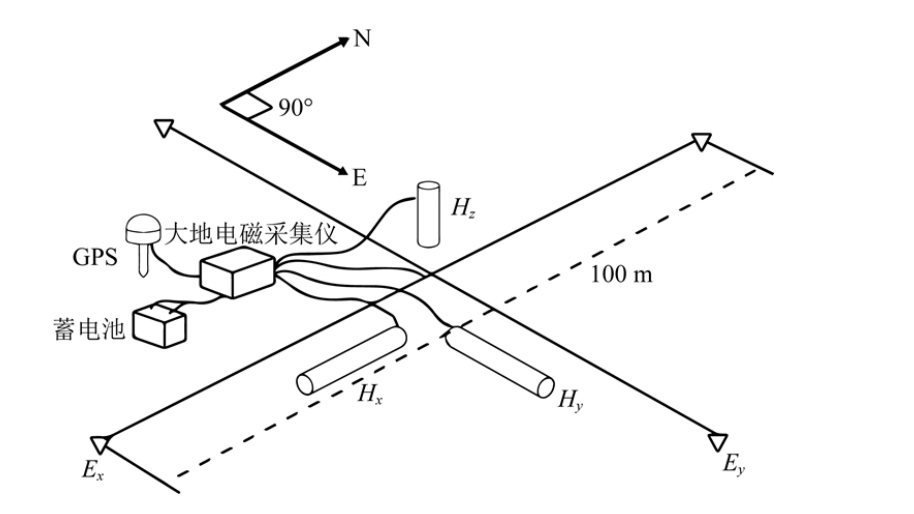

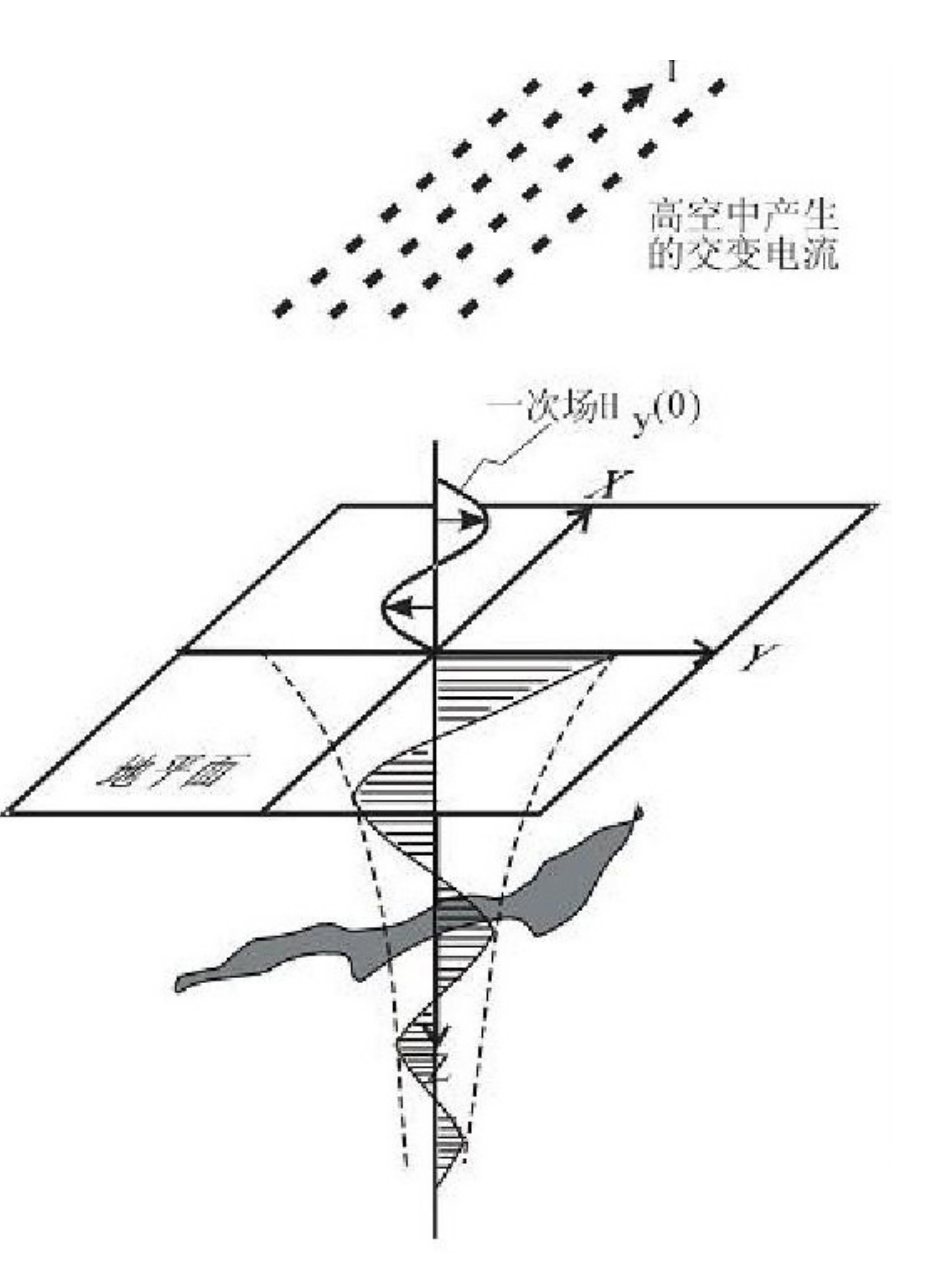

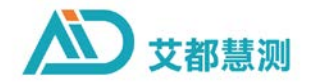

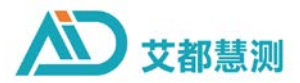

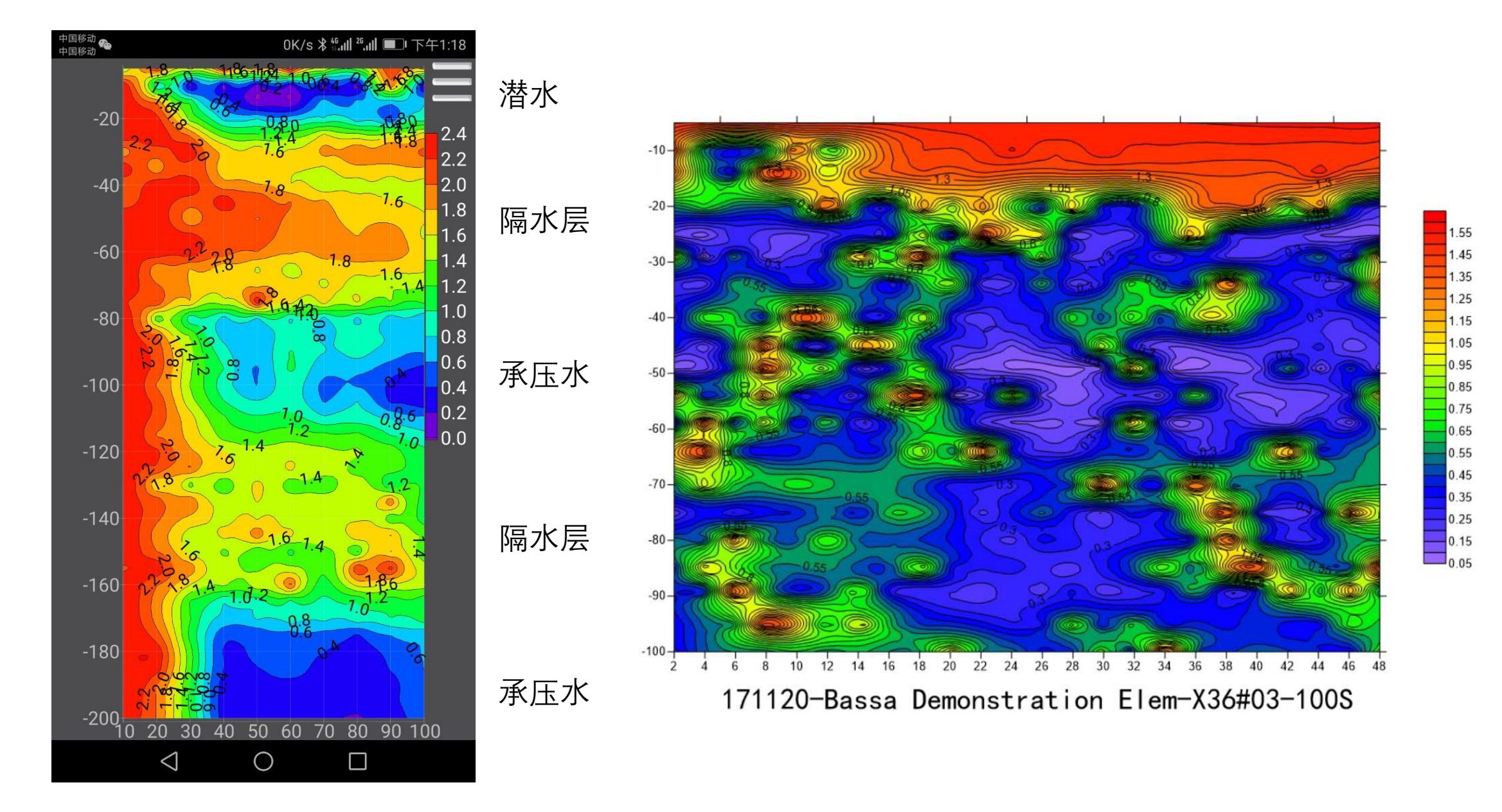

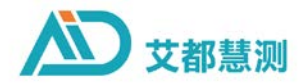

## 旧参数0和新参数101绘图的结果,已知井是在160米出水,2-3号点中间

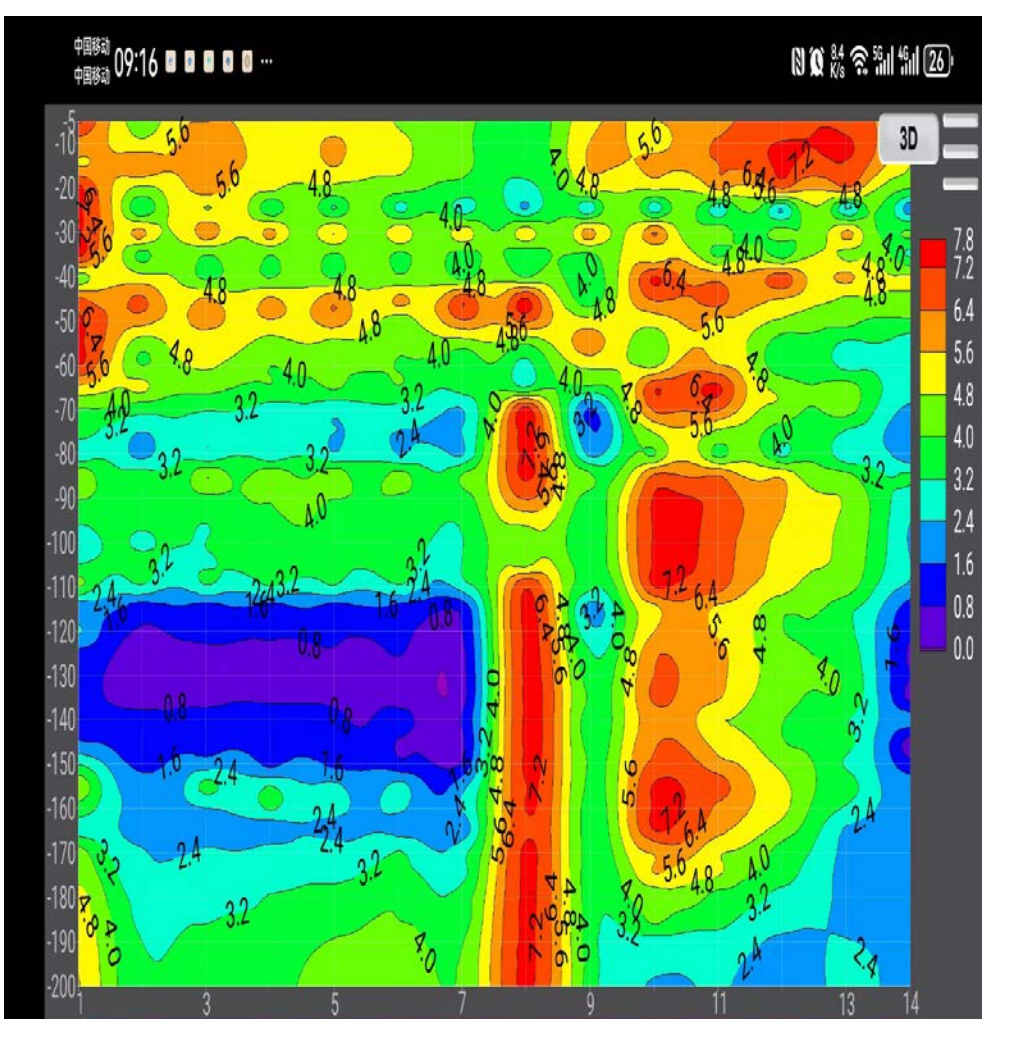

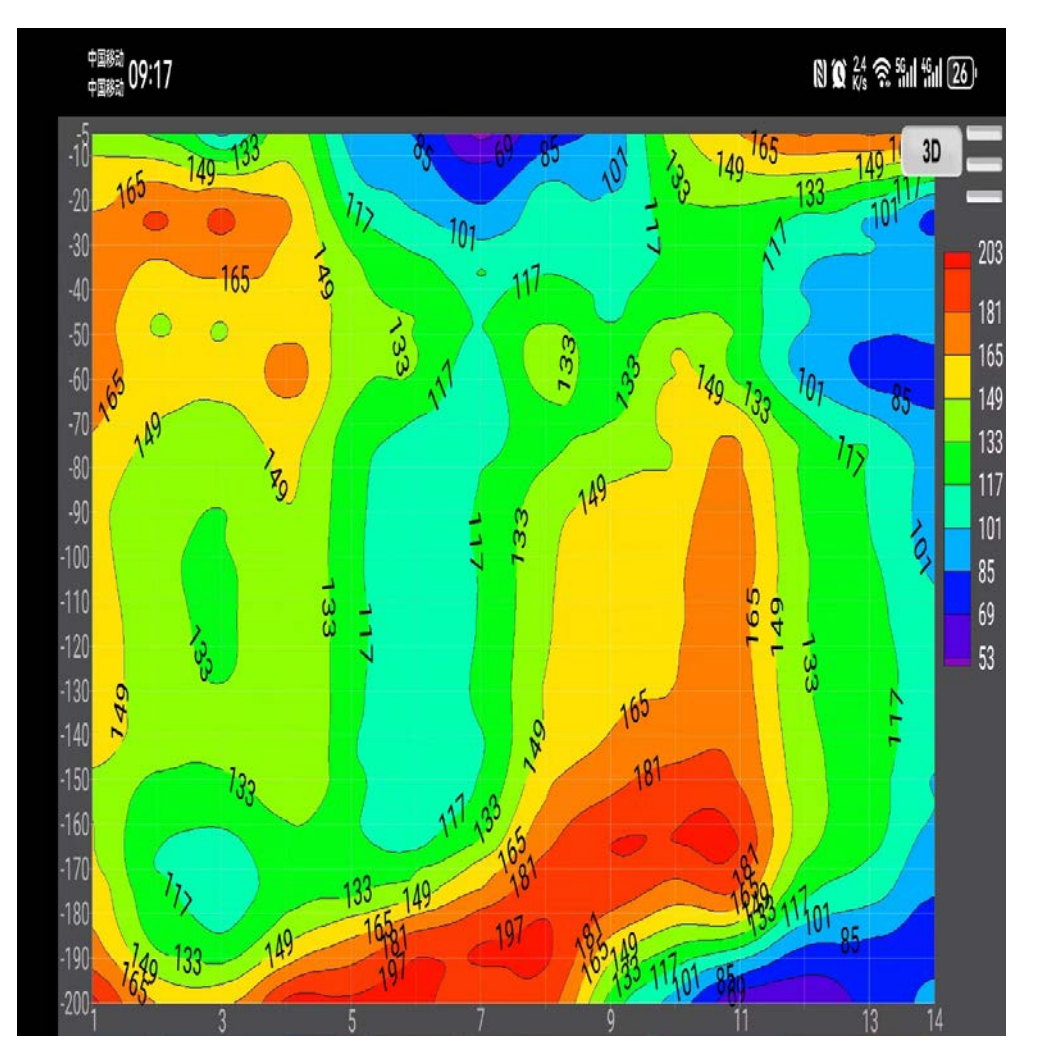

参数0 またり おおおおし おおおところ あいちょう 新参数101

## 旧参数0和新参数绘图的结果对比

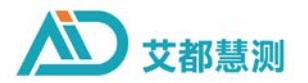

在实际定位6号点打井记录76-88、96-99、105-113、126-131、-136-145、150-160、168-172、183、 186、220 有含水层

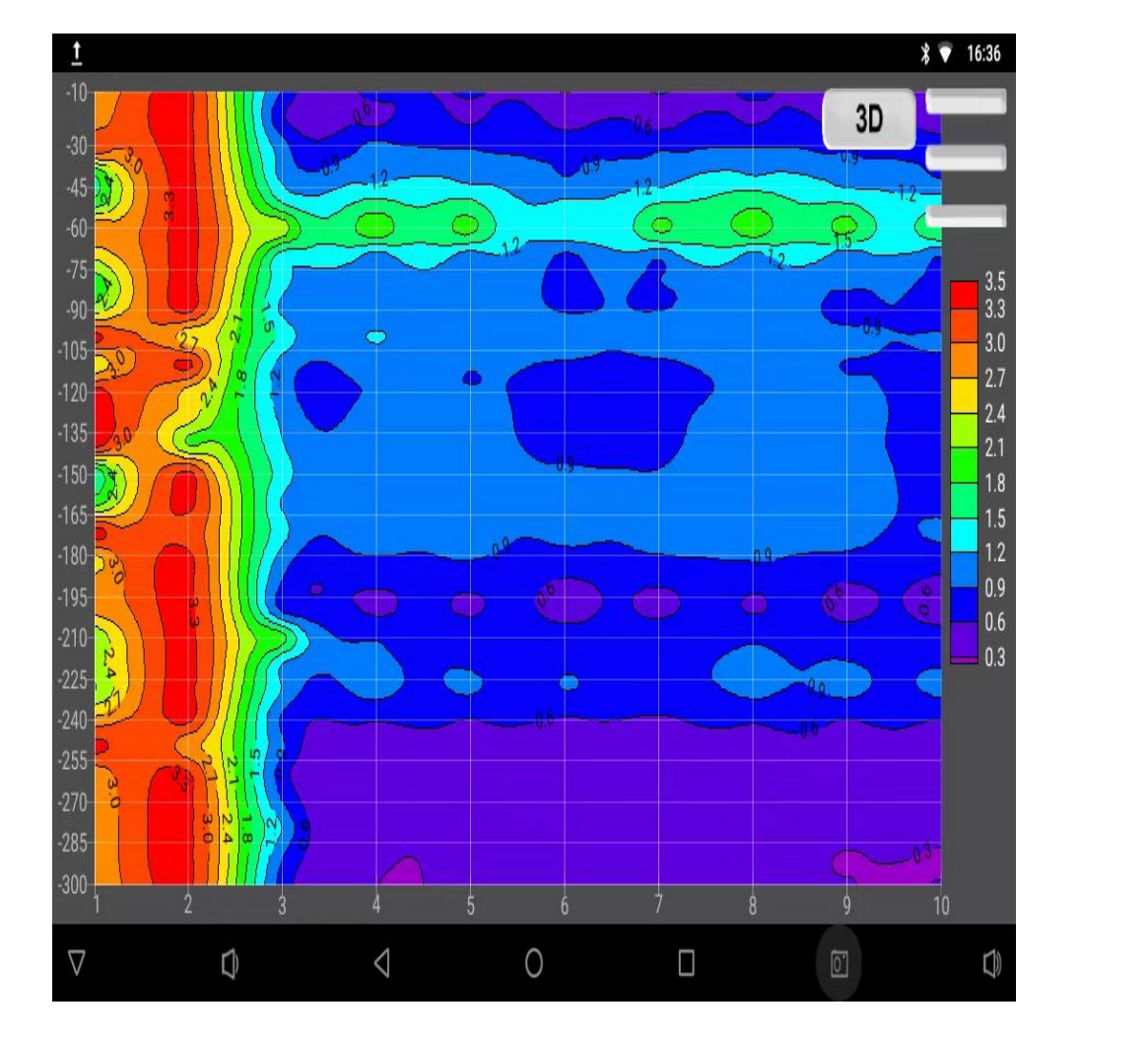

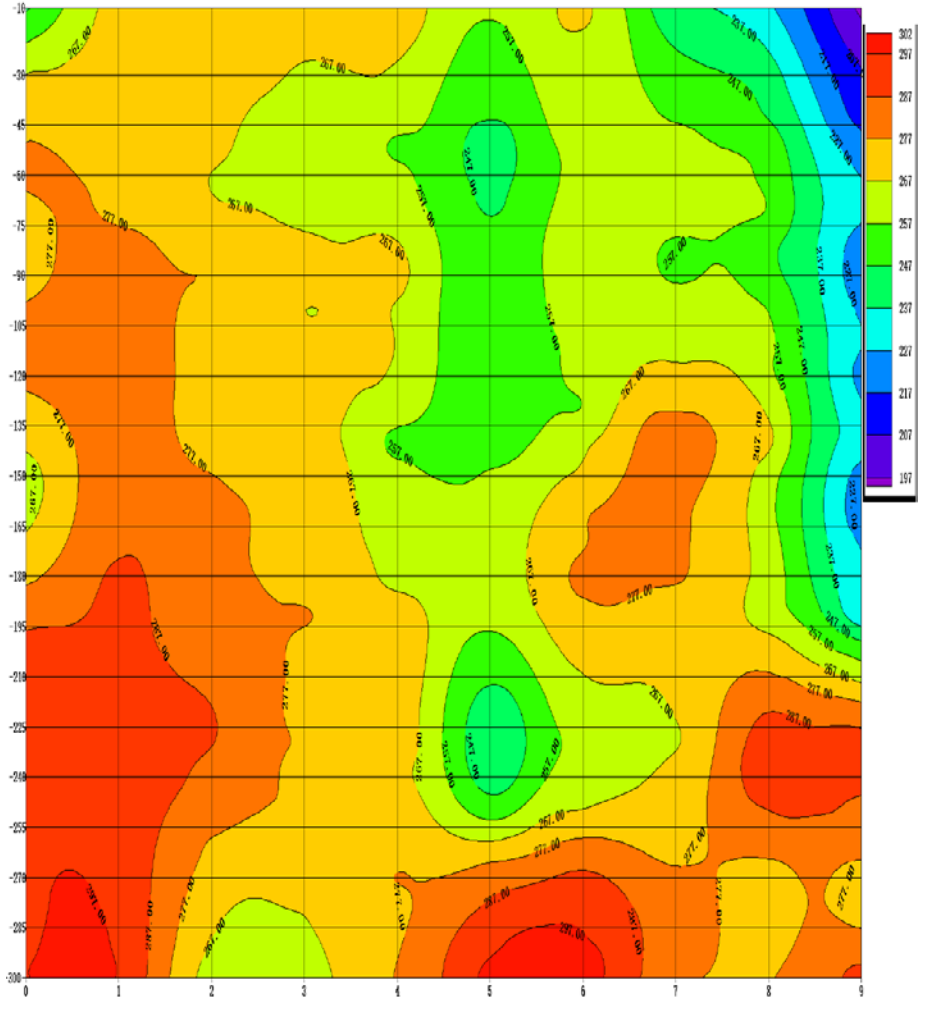

旧参数0数据处理绘图 インファイン しょうしゃ おおし おおや あいちょう おおおし あいりょう おおおし あいちょう おおおし おおおし おおおし おおおし おおおし おおおし かいかく おおおし あいじょう

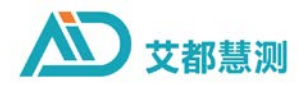

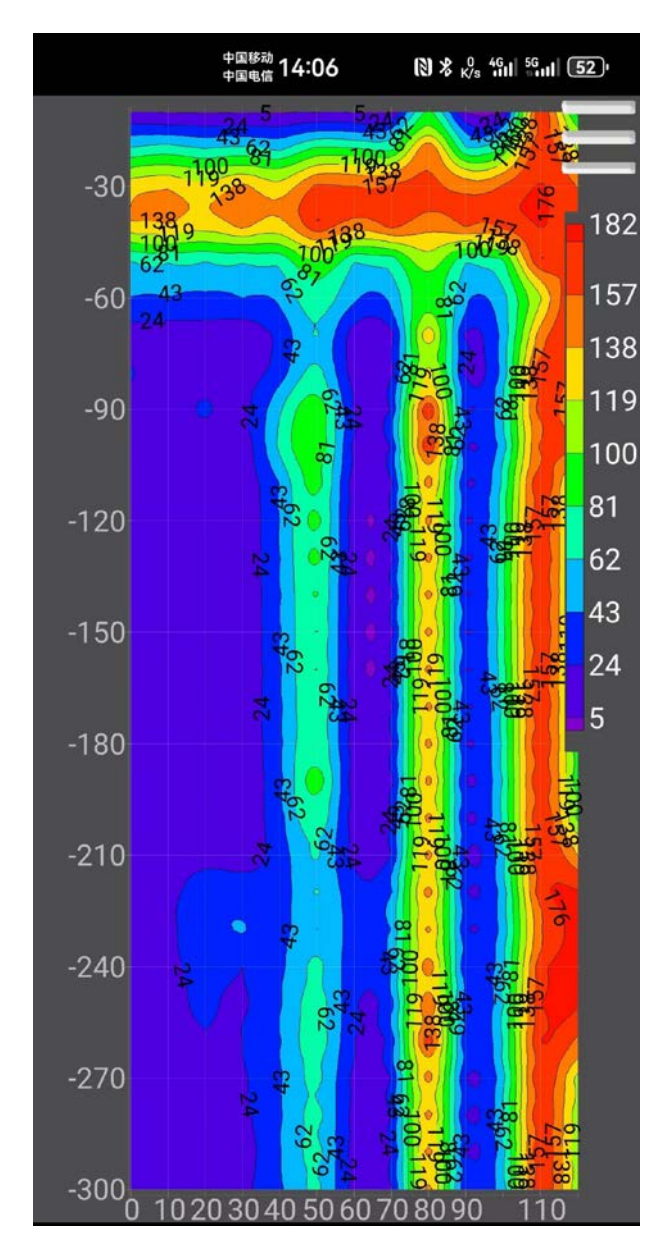

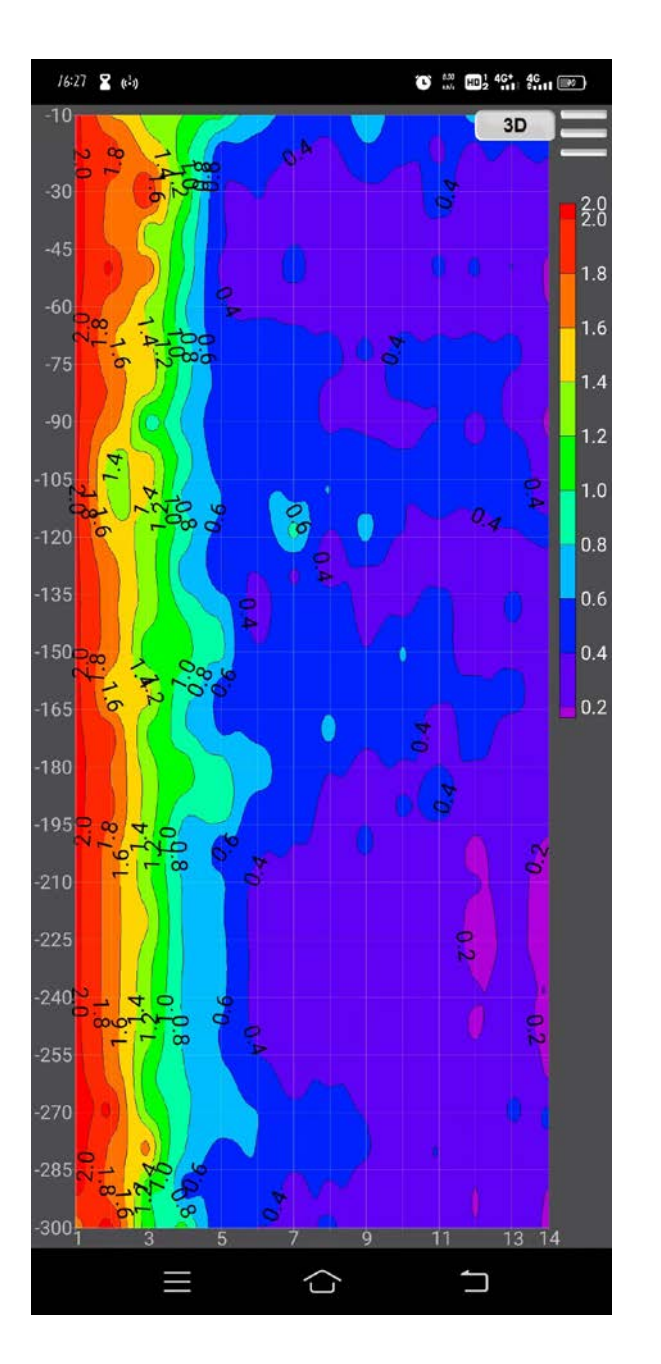

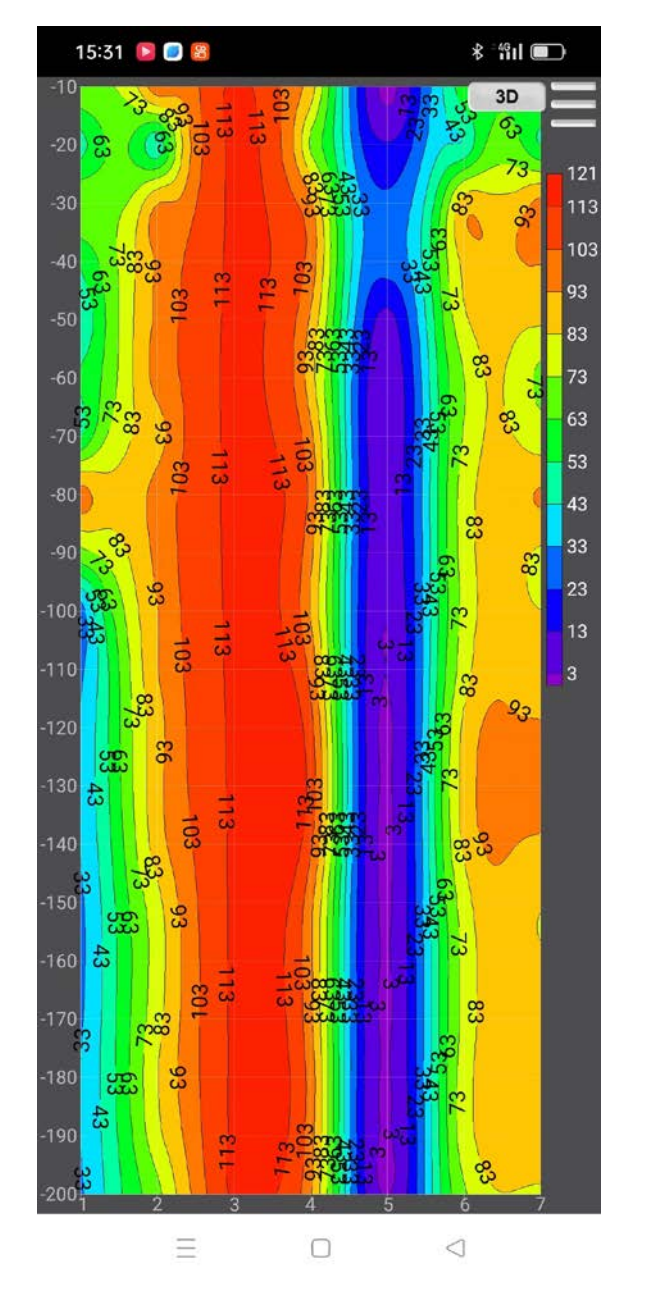

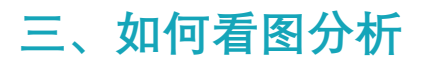

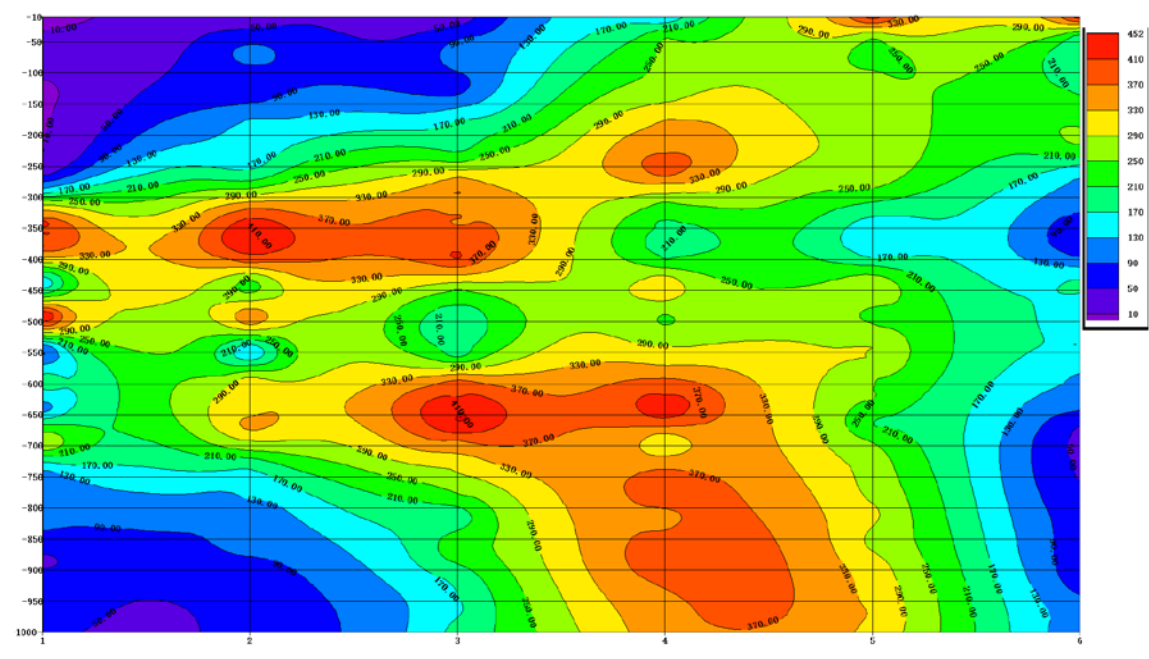

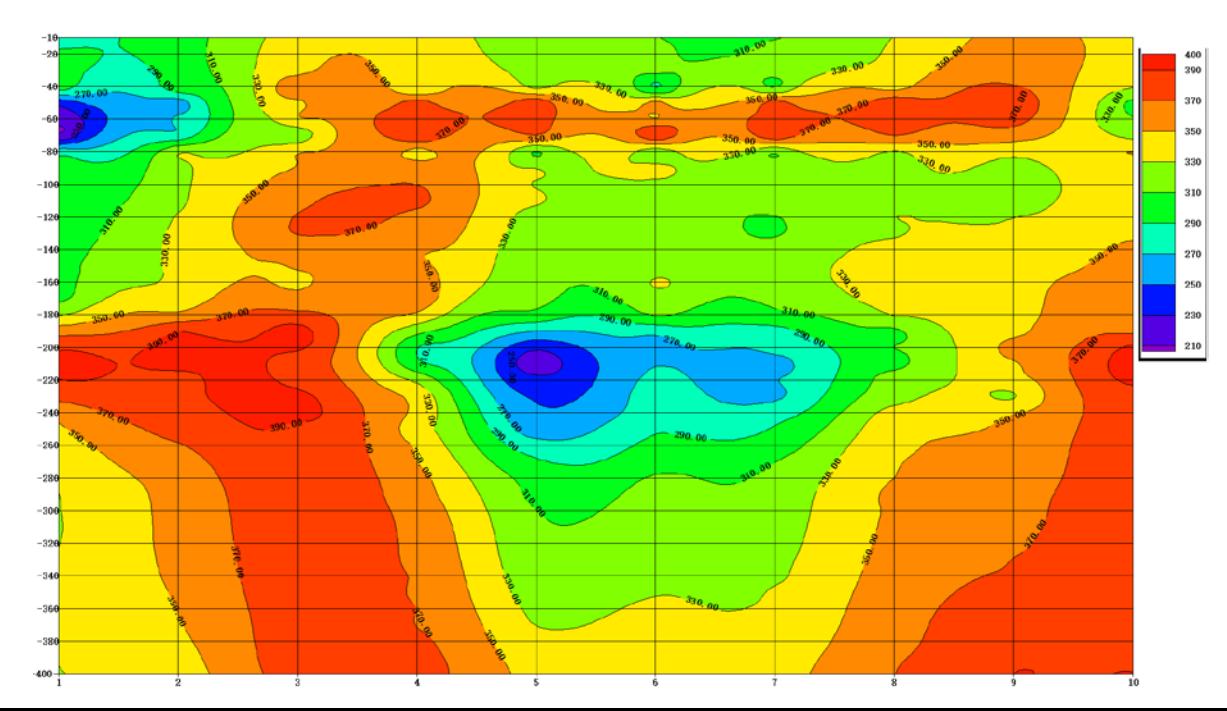

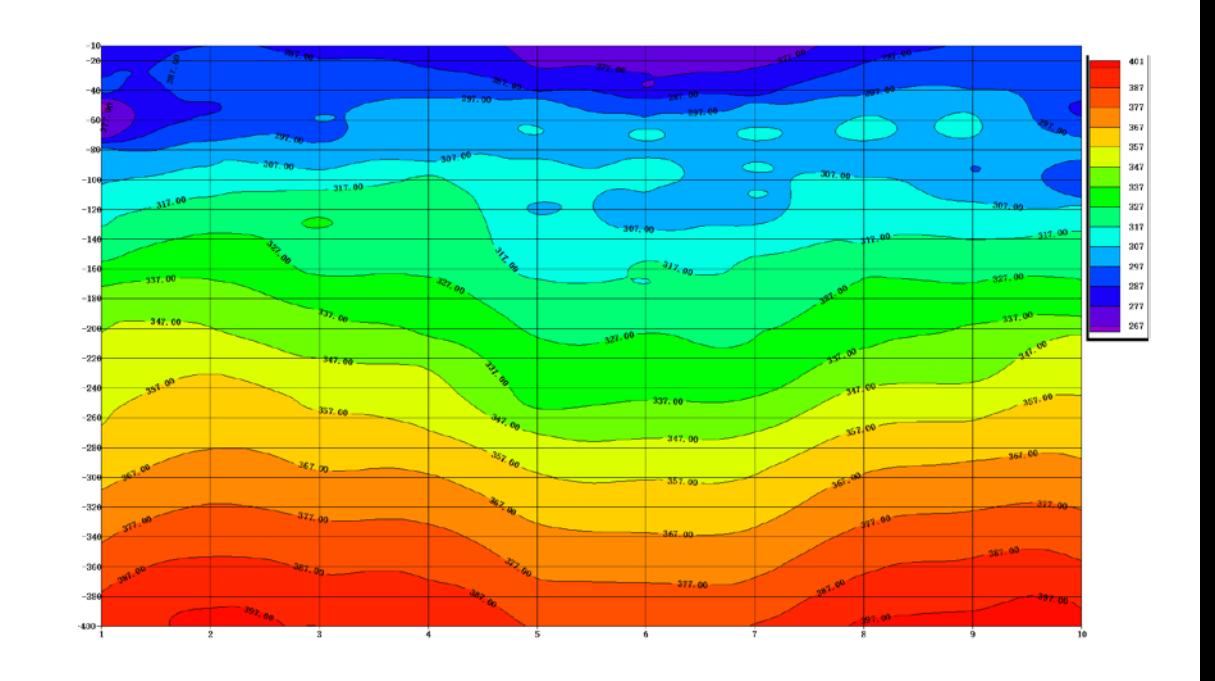

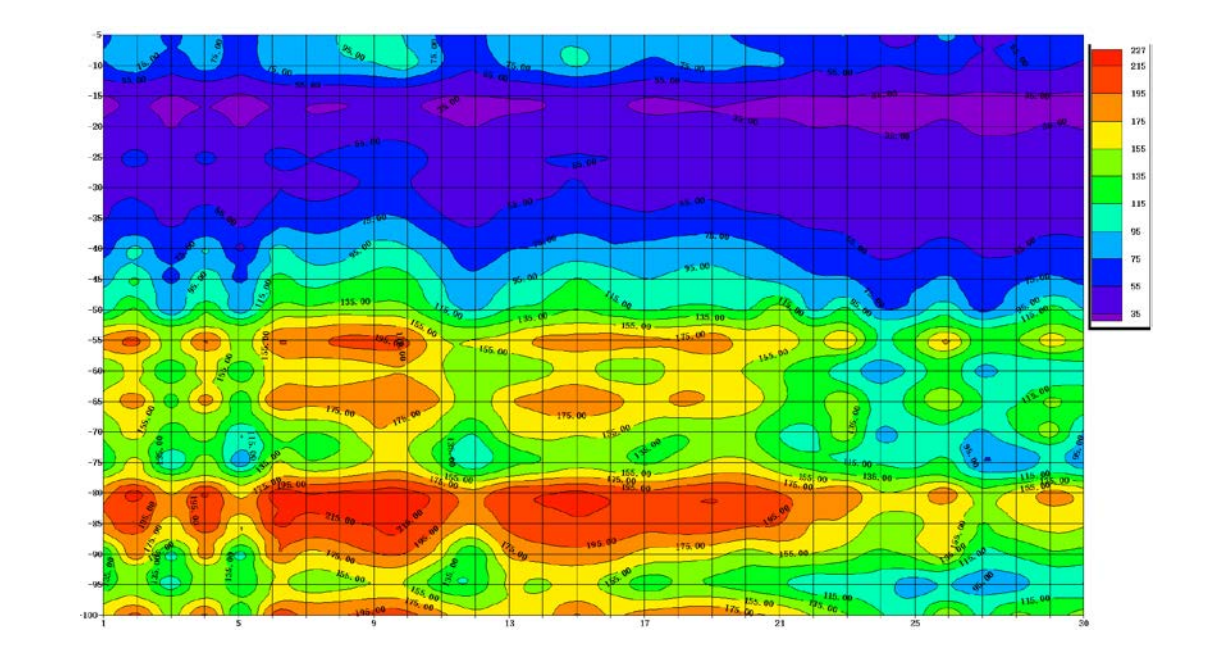

← C A 不安全 | web.aidush.com

 $\overline{\phantom{a}}$ 

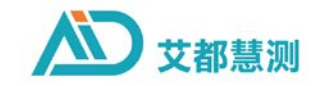

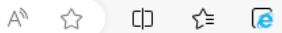

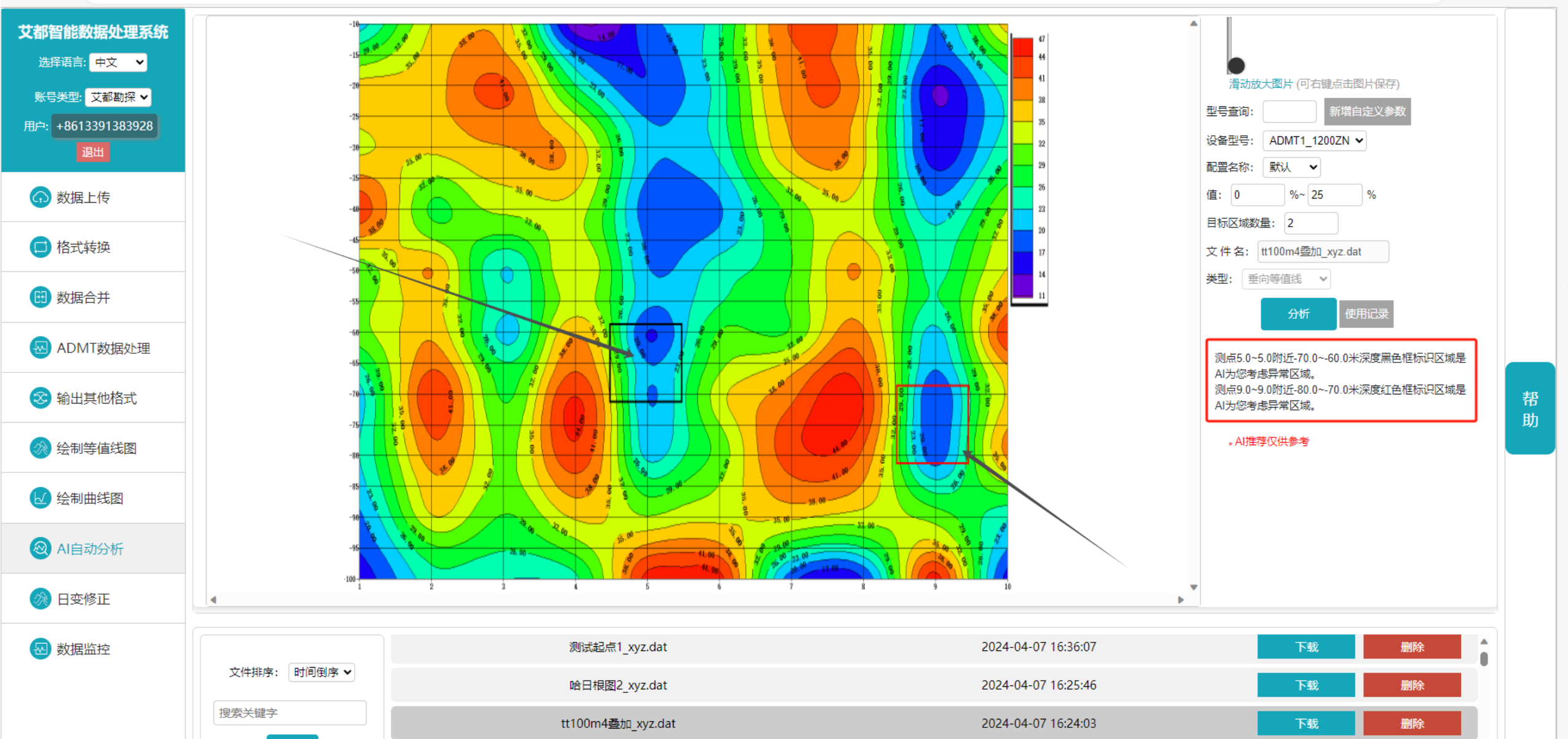

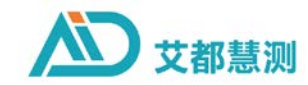

帮

助

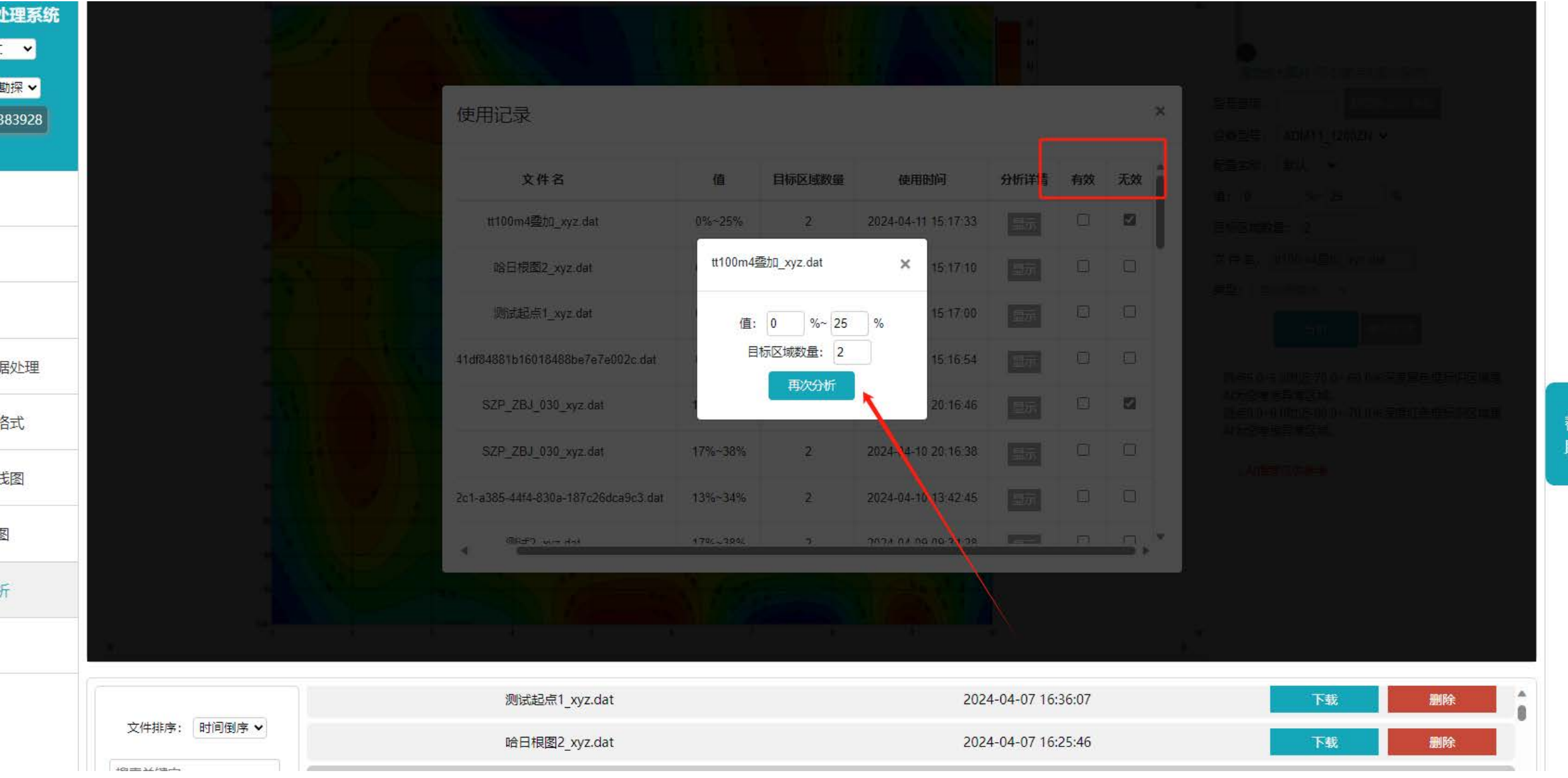

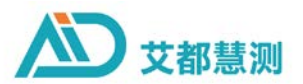

网页(电脑)、手机、仪器主机都可以执行AI自动分析,,是真正的24小时在线的分析专家

AI自动分析可以记录您的反馈,不断学习更新, AI推荐最合适的分析方法。用户也可以自定义方法

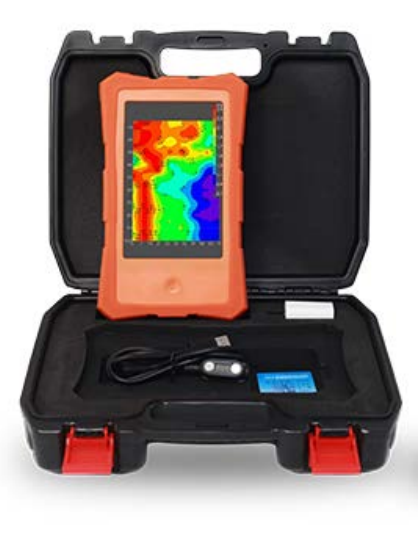

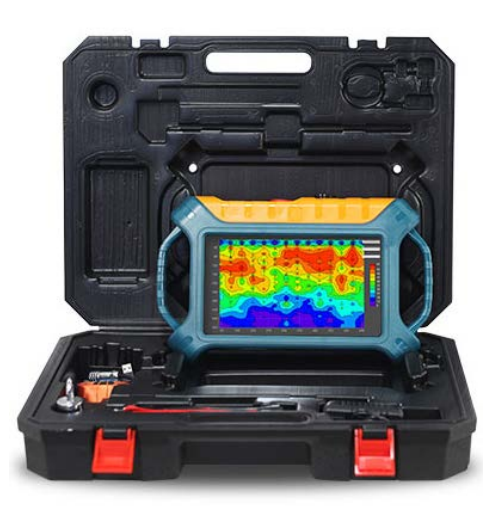

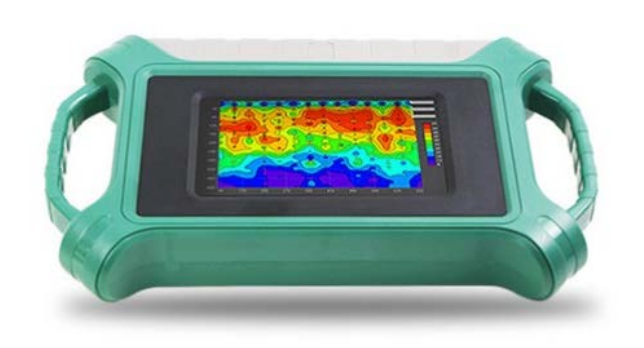

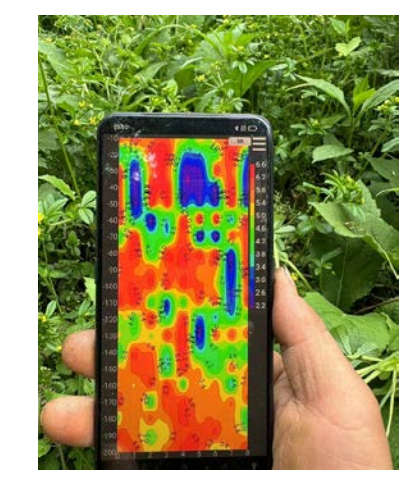

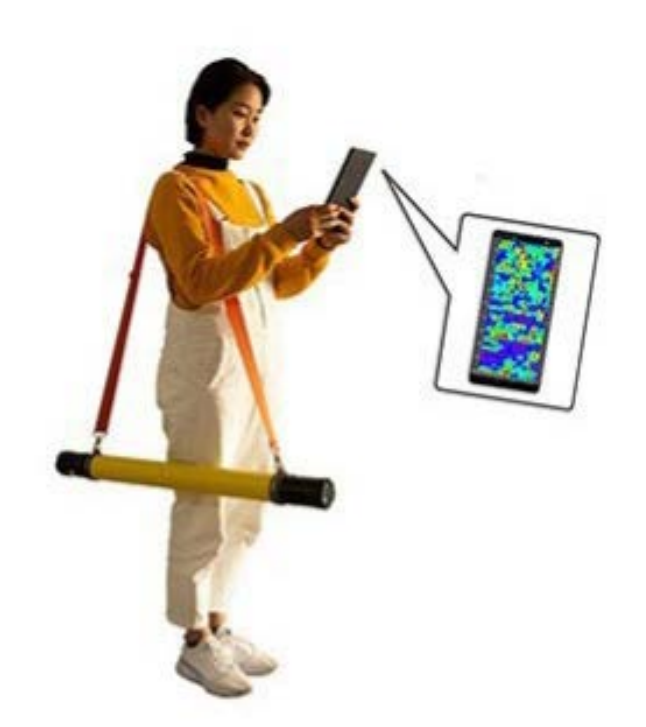

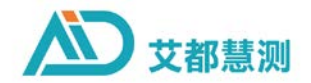

# **四、高级效果图应用**

## **四、高级效果图应用**

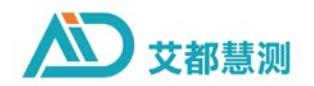

### 反演结果分析

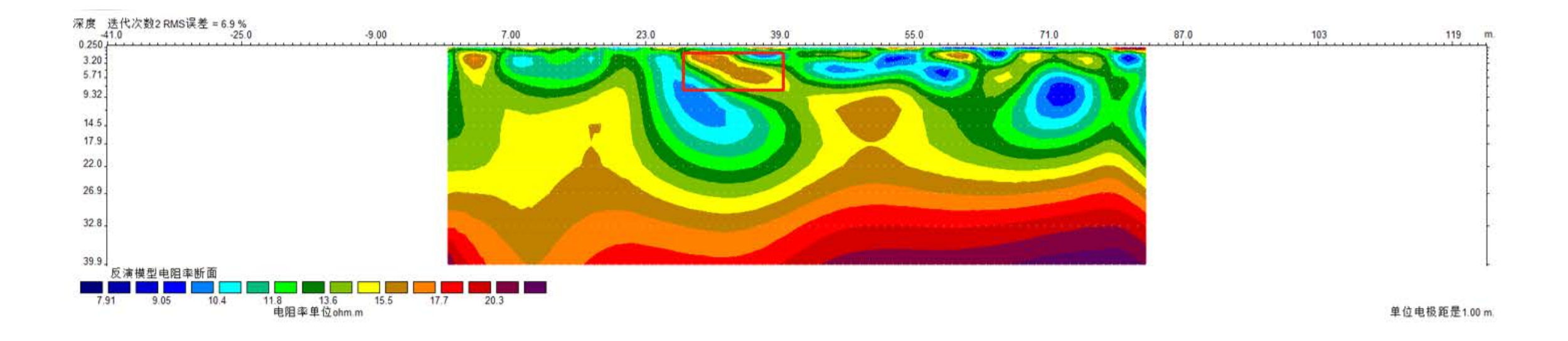

确认目标物视电阻率特征:工程空洞勘探-红色高阻异常;地下水水体结构-蓝紫色低阻;

 $\omega$ 深度判断:调整层厚度系数;或按拟深度\*深度系数(Hmax/hmax)

点位判断:测量点的X坐标

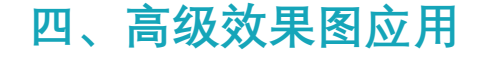

 $14.9.$ 

 $23.8$ 

## 四、**高级效果图应用 ADMT-6B激电仪反演结果**

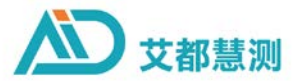

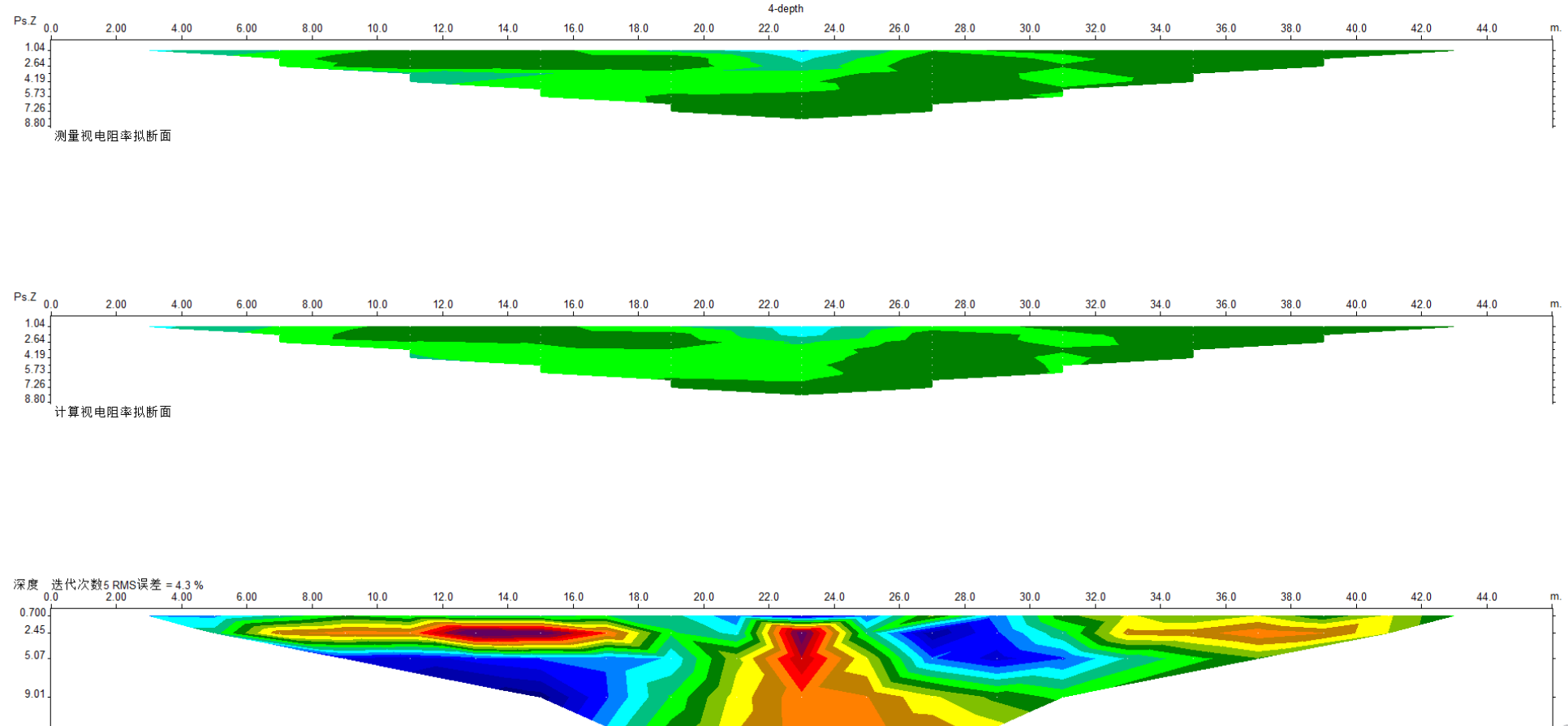

反演电阻模型率断面 **THE CONFIDENTIAL CONTRACT OF A SUBSTANDING CONTRACT OF A SUBSTANDING CONTRACT OF A SUBSTANDING CONTRACT OF A SUBSTANDING CONTRACT OF A SUBSTANDING CONTRACT OF A SUBSTANDING CONTRACT OF A SUBSTANDING CONTRACT OF A SUBSTA** <u>ta kata ing Palipinas. Pada sa</u>  $\overline{6.12}$   $\overline{6.63}$   $\overline{8.60}$ 单位电极距是2.00 m.

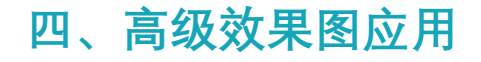

## 四、高级效果图应用<br>
ADMT 系列32通道与传统高密度反演效果对比

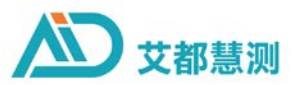

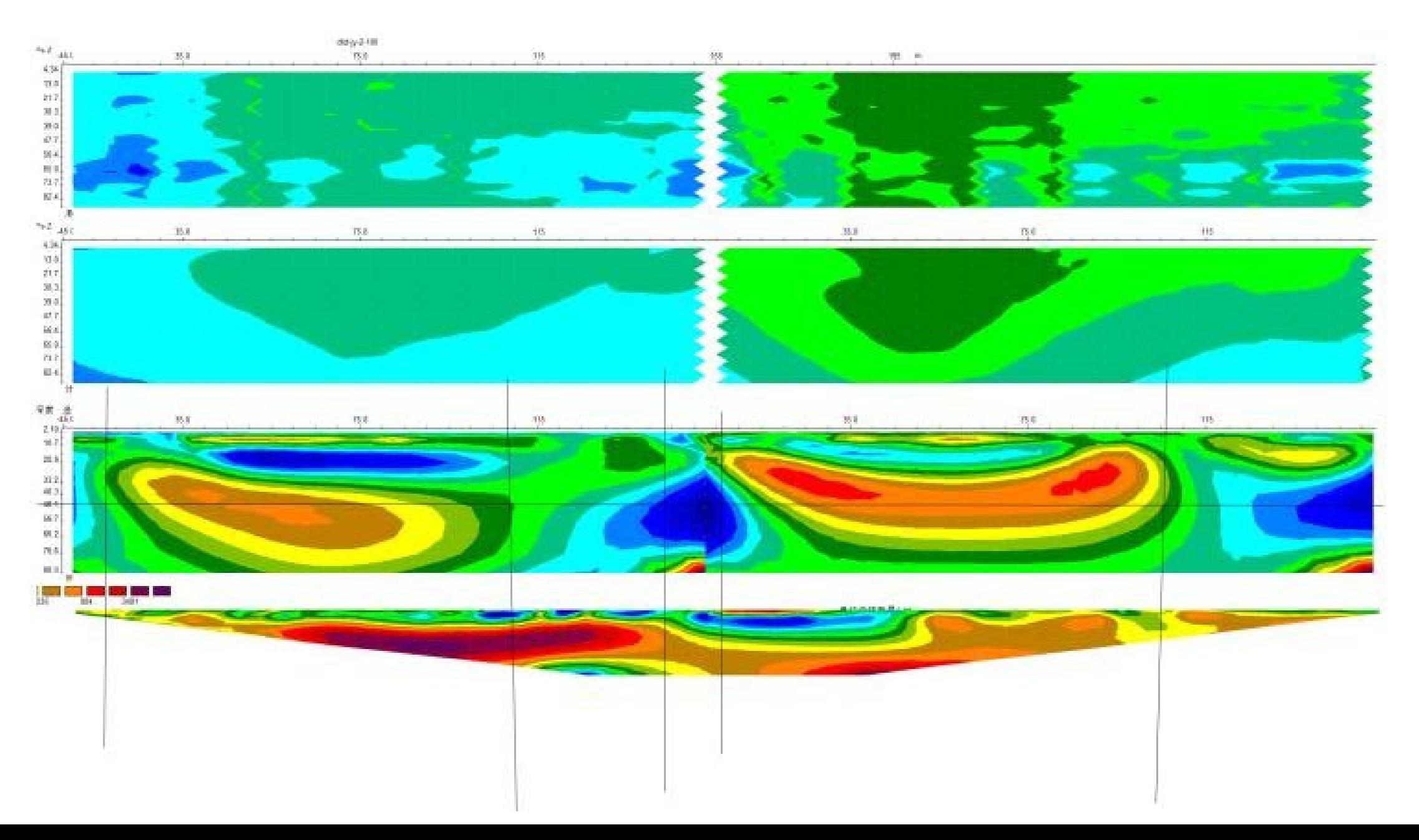

## **四、高级效果图应用**

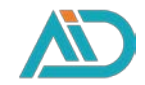

### 带地形修正的 32通道反演效果图

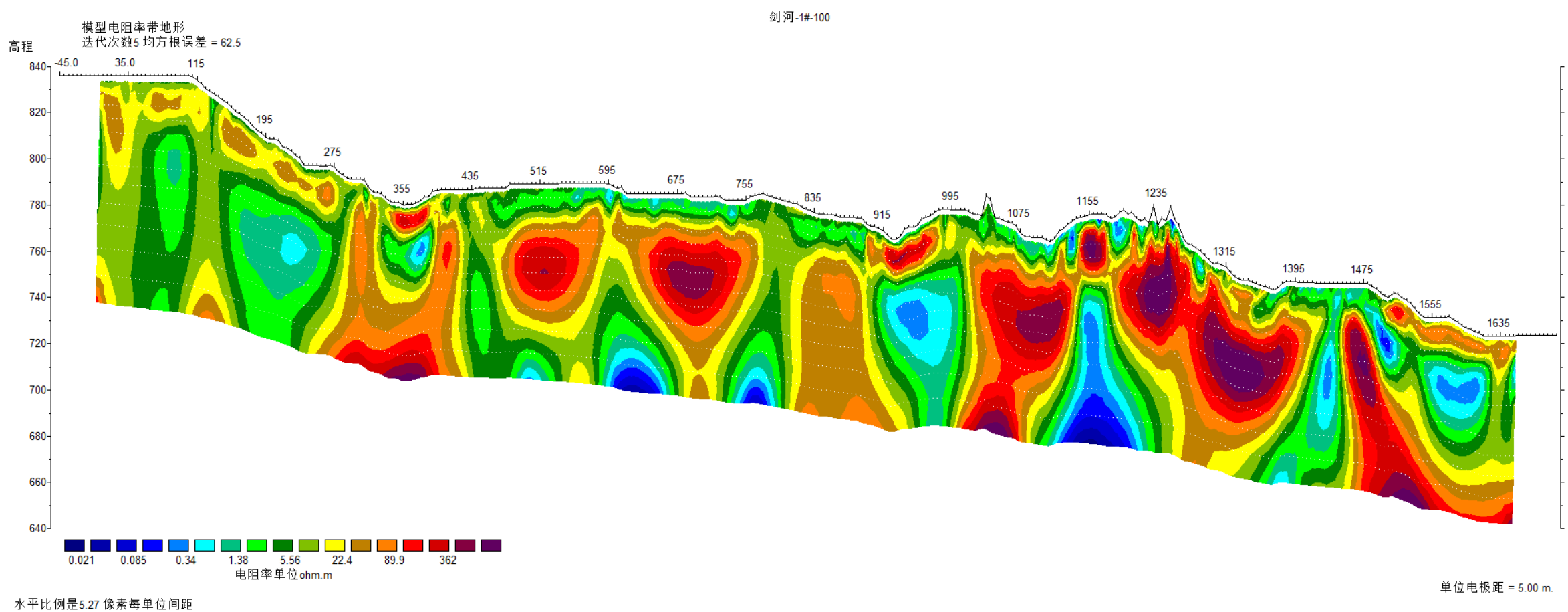

"快型断面显示垂直放大倍数=2.69<br>第二个电极的位置是-45.0 m.<br>第一个电极的位置是-45.0 m.<br>最后一个电极的位置是1700.0 m.

## **四、高级效果图应用 Voxler三维图像分析-地下水**

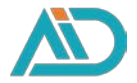

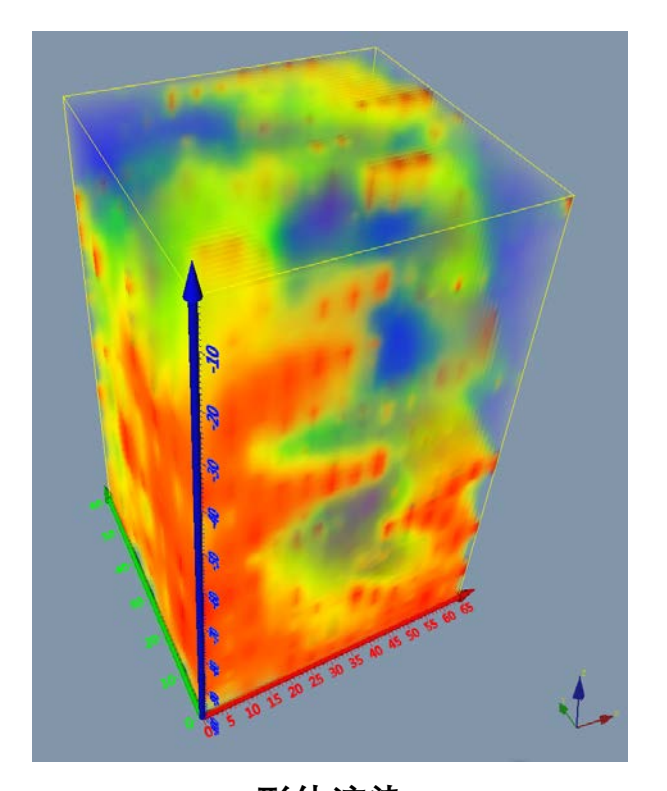

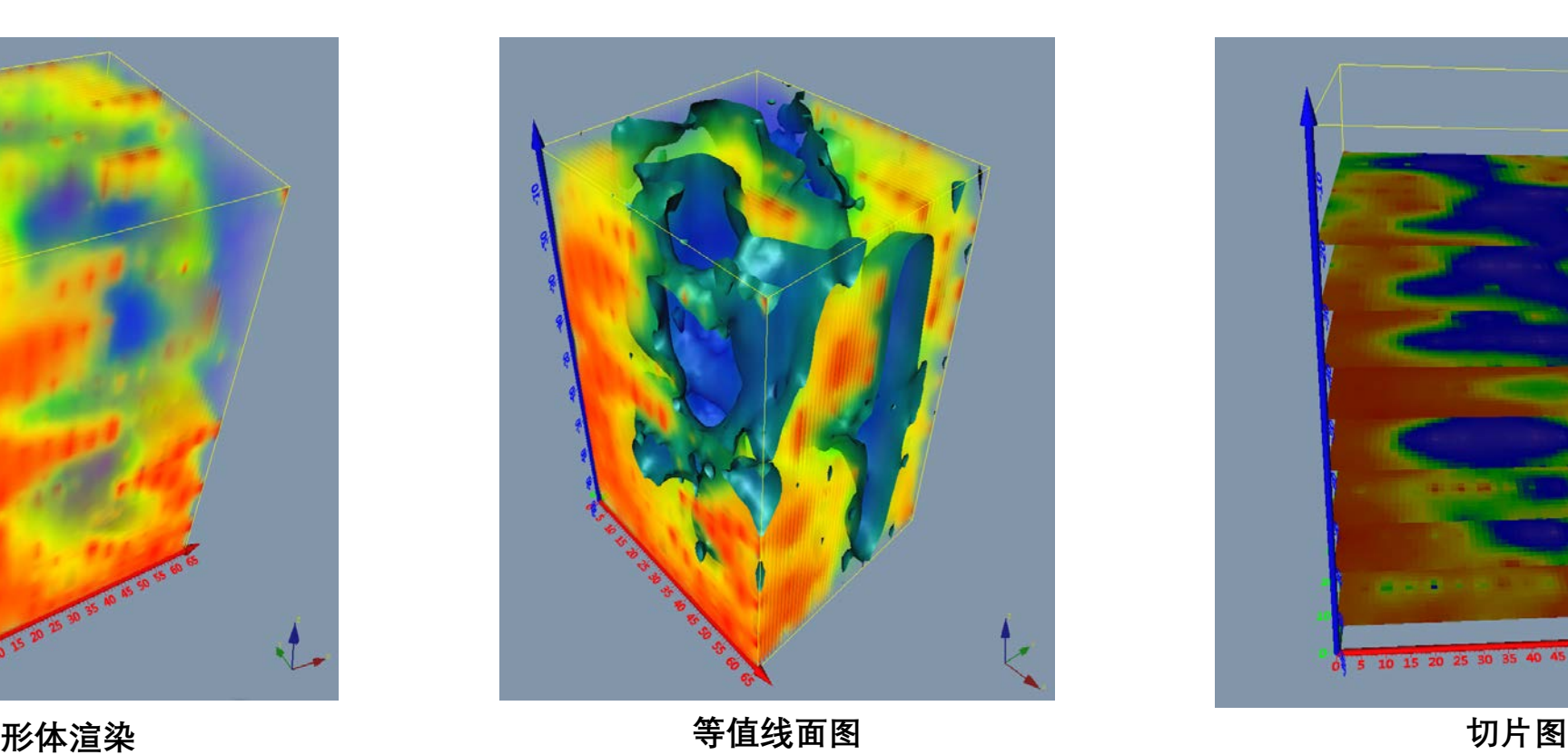

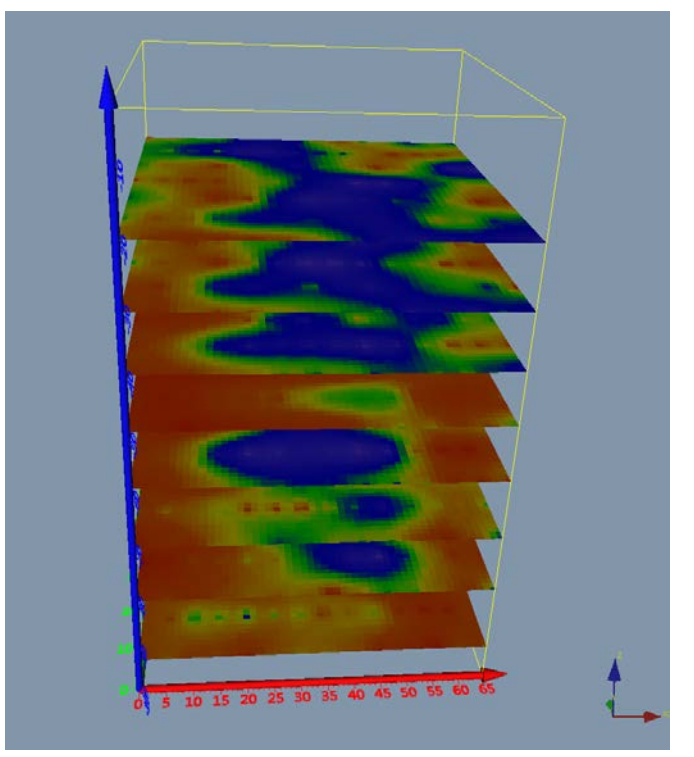

**X轴:测点坐标,点距5m,共14个测量点 Y轴:测线坐标,线距10m,共7条测线 Z轴:测深,100m**

**含水层补给关系:蓝色层状低阻分布情况 地下水流向:结合测区水文地质资料,观察低阻变化 最佳钻探点选择**

## **Voxler三维图像 四、高级效果图应用**

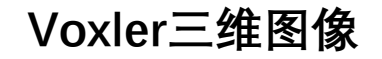

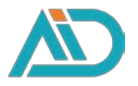

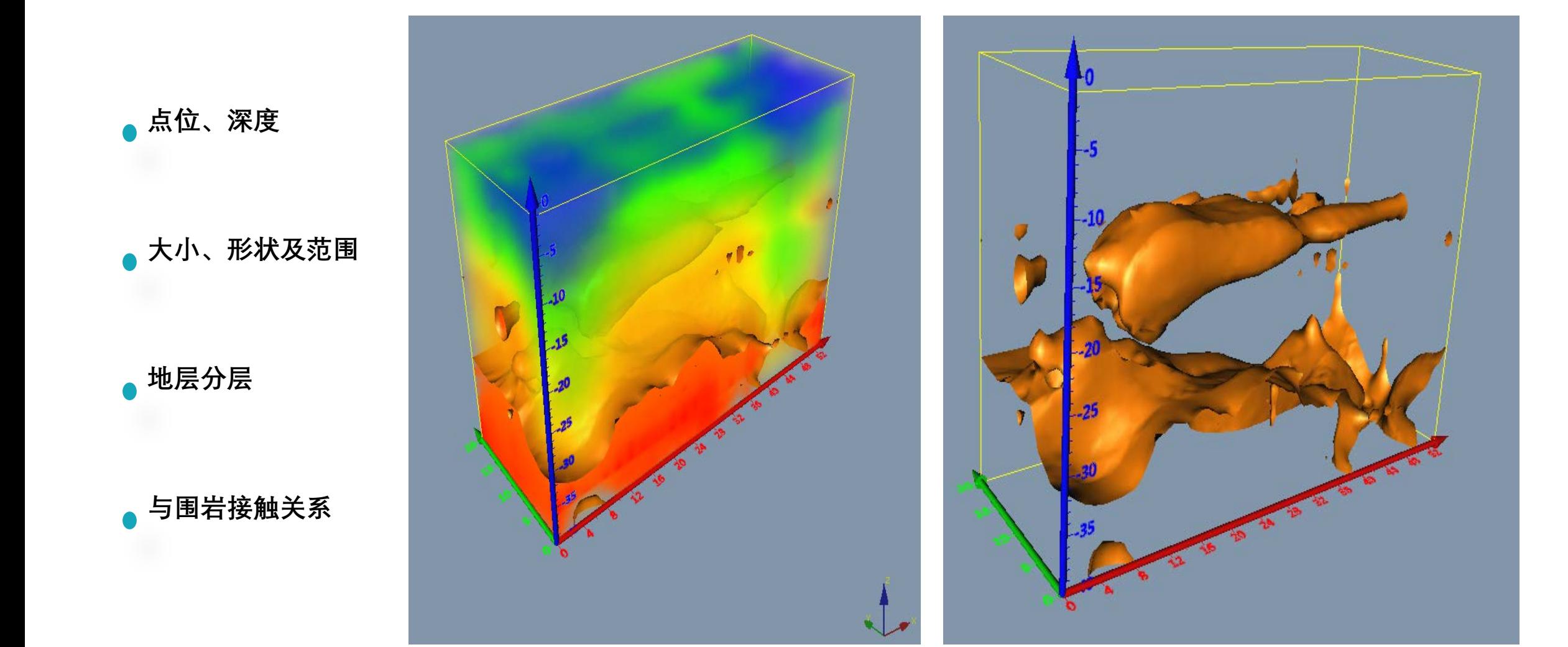

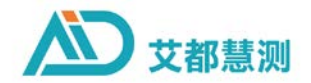

# **五、仪器使用技巧**

## **五、仪器使用技巧**

### **测线**:

物探测量布置测线原则一般是垂直异常体走向布线,并且 测线长度为异常体宽度的3-10倍为宜。寻找地下水一般是 垂直地下水流方向来布置剖面测量,假设地下水流方向由 东向西, 那么布线方向应为南北向最佳;假设地下水宽度 为5米,那么剖面测线长度为15-50米为佳。无法假设出水 流方向线宽度时,可以尽量把剖面测量更长,并且平行方 向来布置平行的多剖面测量来找到地下水流方向和宽度。

### **点距**:

一般根据测线布置需求来规划测点之际的距离,尽量保证 每条测线有10-15个以上的测点(或者说有1/3的测点在异 常体上)的前提下来设置点距,一般点距大小2-20米,部 分初测和地质调查应用场景可以在50-1000米。

### **极距**:

单通道拉线测量时测点位置是在2个电极的中间位置, MN 电极之间极距尽量不要小于6米, 使用多通道时可以选择相应线间距,并且每根电极间距应 当一致,尽量在同一水平面上,2个电极之间高低差应不超 过1米。

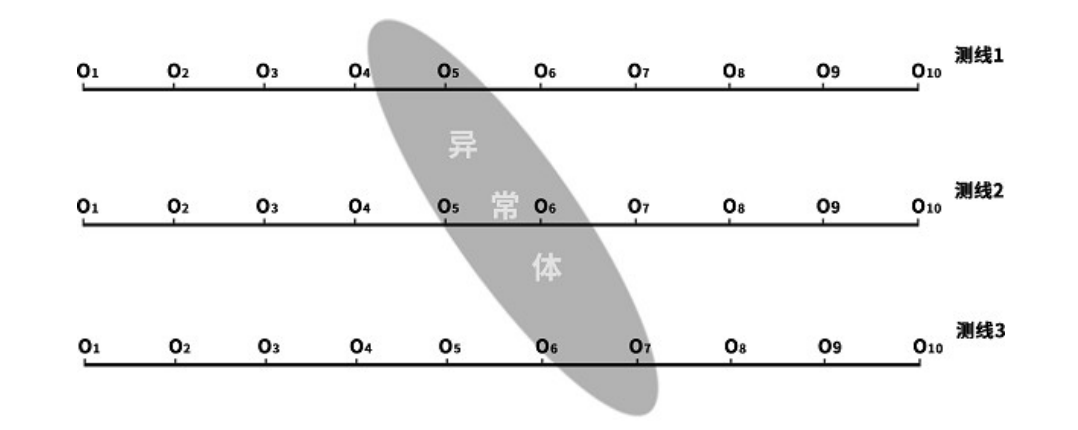

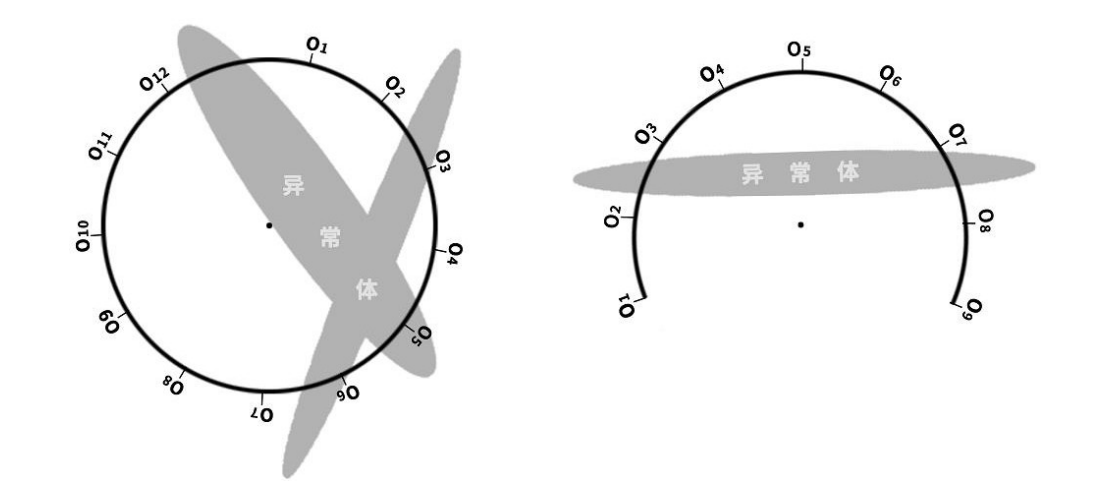

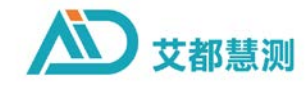

## **五、仪器使用技巧** 野外测量布线

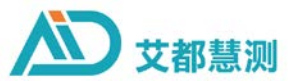

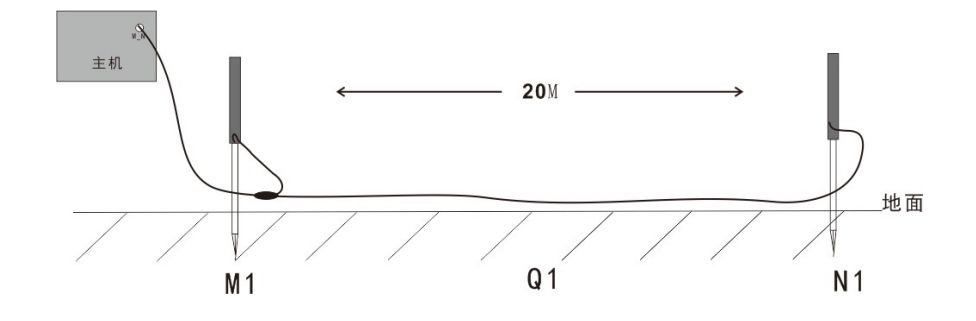

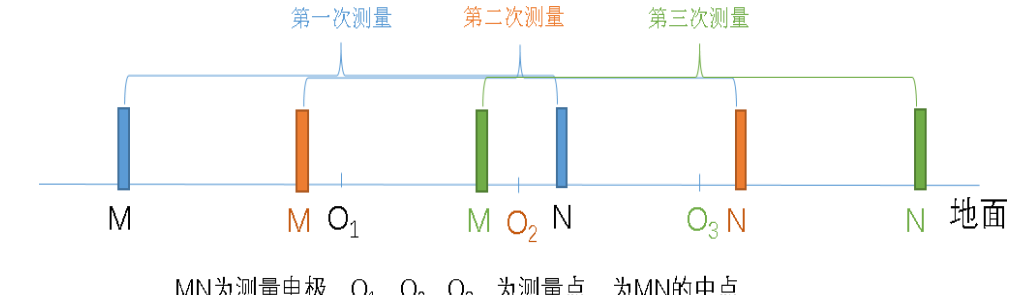

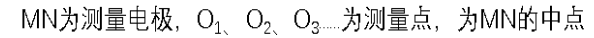

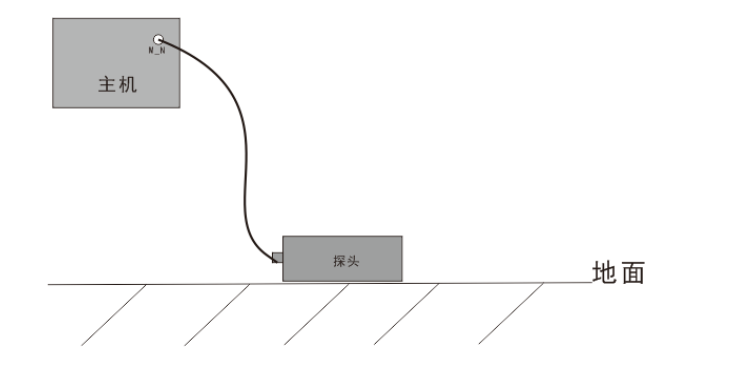

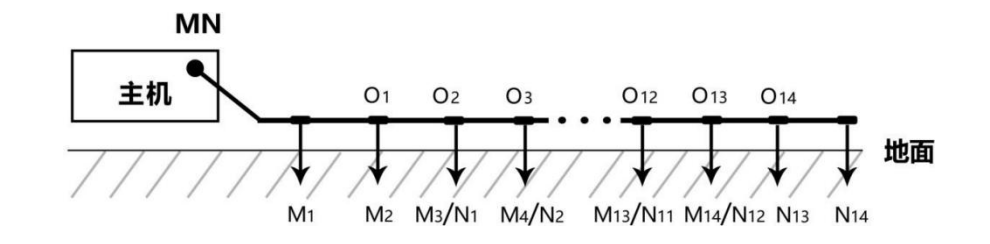

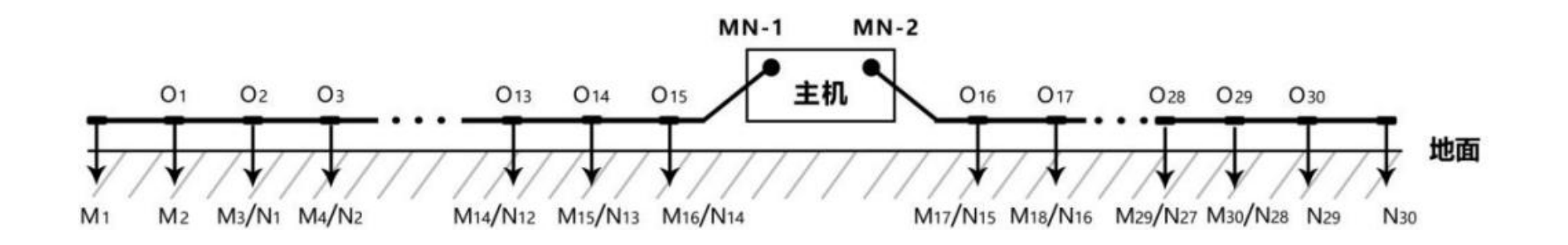

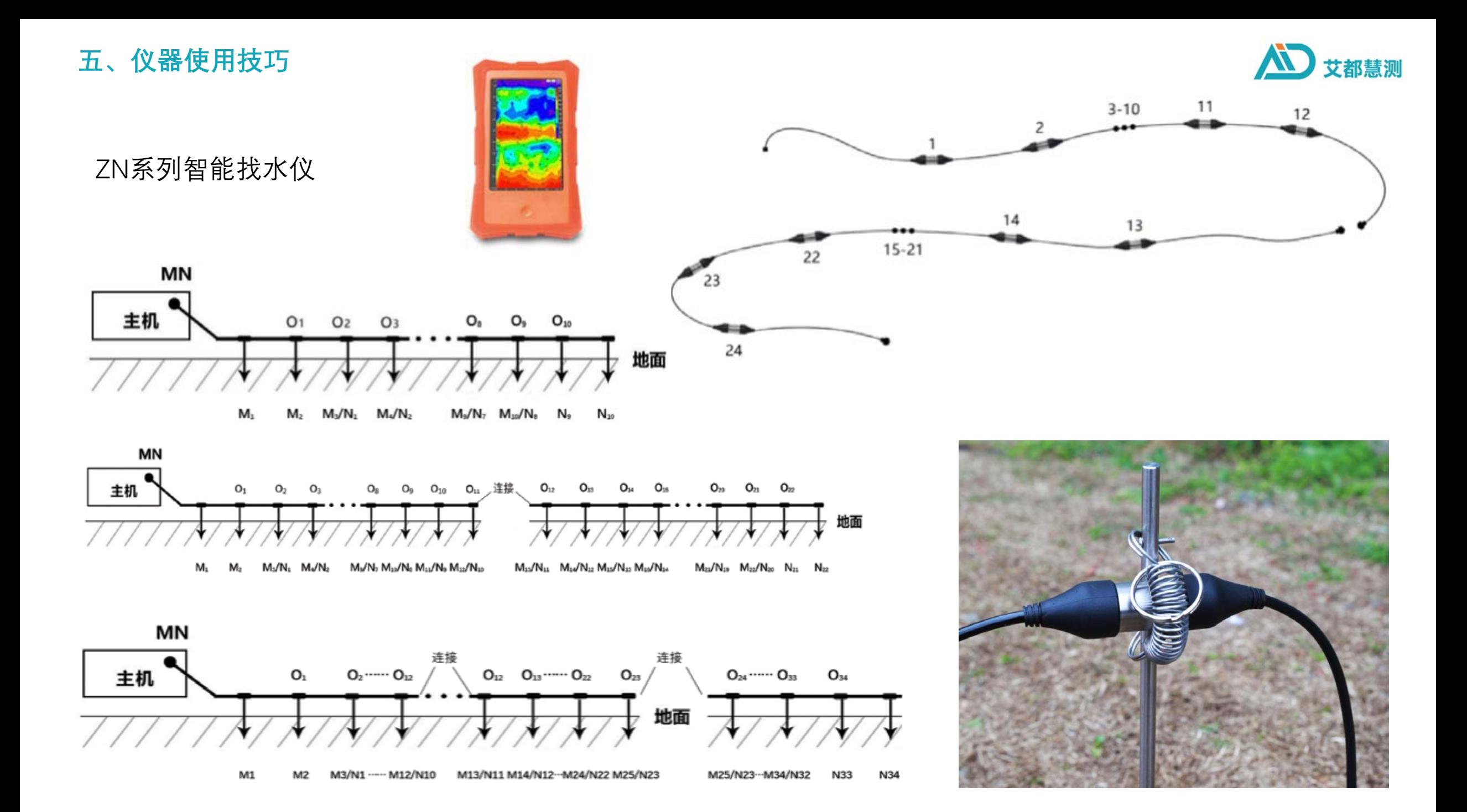

**五、仪器使用技巧**

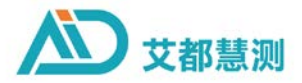

电磁探头 (TT) 和电极 (MN) 测量模式有什么异同点?

电磁探头(TT)测量点位置为探头正下方,电极棒测量点位置为MN 电极的中心点,电磁探头(TT)是通过测量电磁场信号来转化求出 视电阻率,而电极(MN)测量模式是直接测量电场信号来转化求得视 电阻率。都是求得地下不同地质体的视电阻率变化,本质上是一样 的。

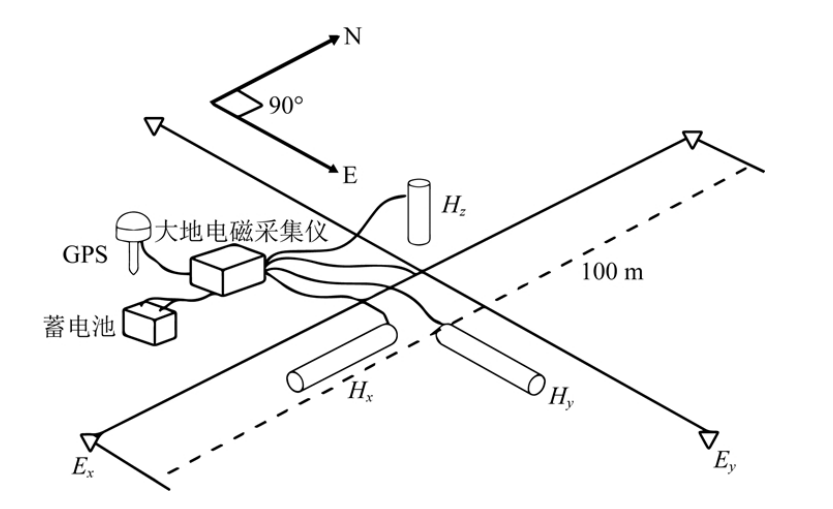

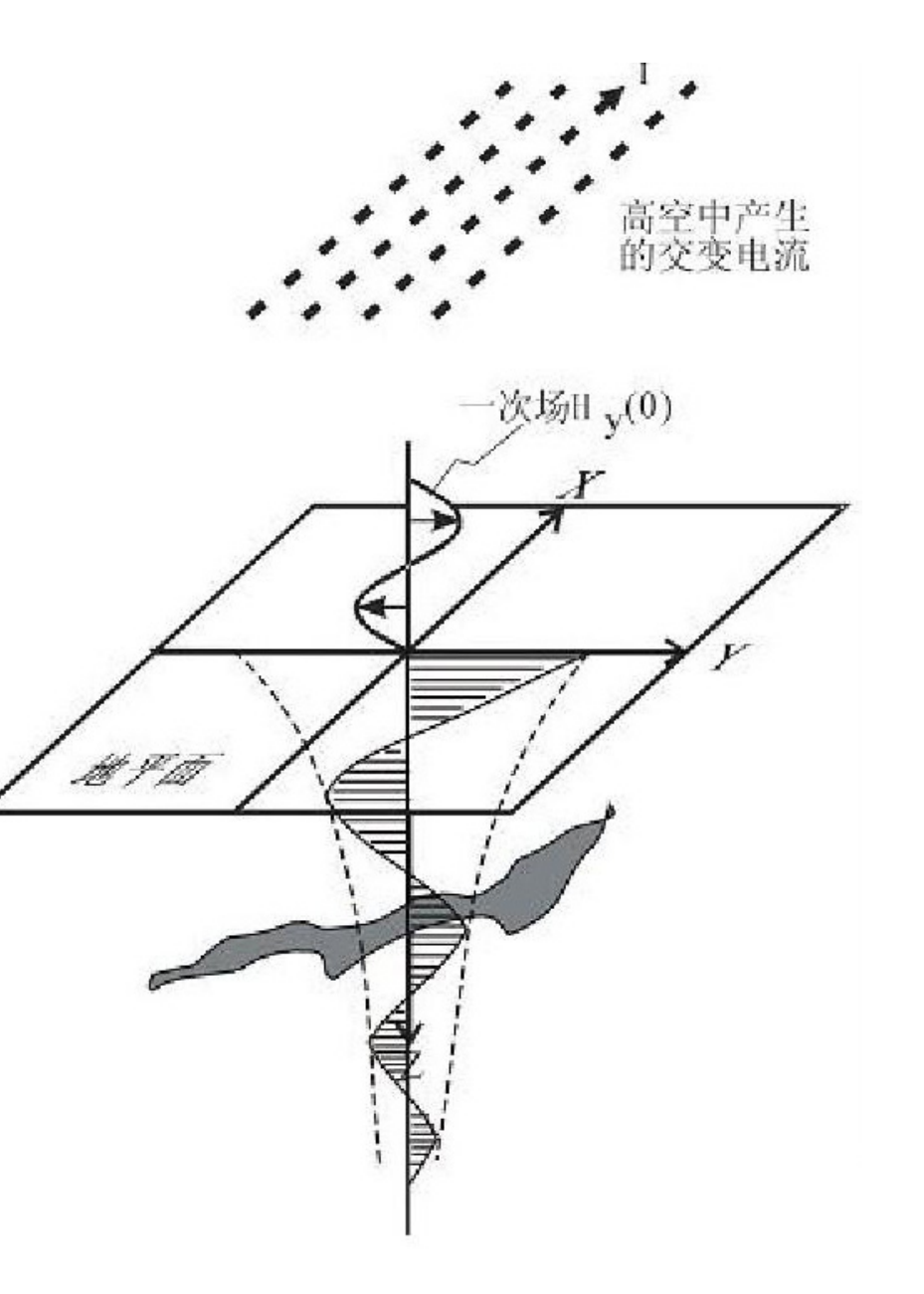

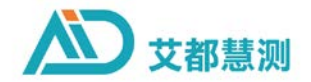

# **六、常见问题**

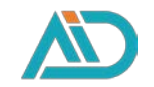

## 仪器的准确率怎么样?关于准确率一般要从多个方面来综合考虑:

1.仪器数据采集本身的准确率高不高,稳定性好不好,抗干 扰能力强不强;

2.找水、找矿一般两种或以上的仪器组合使用来提升整体准 确率,单一类别和单一仪器测量一般都会降低准确率;

3.野外数据采集数量够不够,俗话说巧妇难为无米之炊,没 有足够的数据量肯定是影响准确率的;

4.野外数据采集点间、极距、布线是否标准,并且合理,地 面上能看到的干扰是否有效规避;

5.数据处理方法是否合理,物探本身具有多解性,标准的数 据处理分结合经验看图分析;

所以,关于探矿的准确率涉及内容较多,仪器本身的准确 率和稳定性是一个很重要因素,但不能完全来用仪器论证 准确率,咱们公司除了50年仪器研发迭代升级,让仪器更 加精准和智能, AI自动分析和丰富经验的工程师团队, 能 全面为您提升准确率。

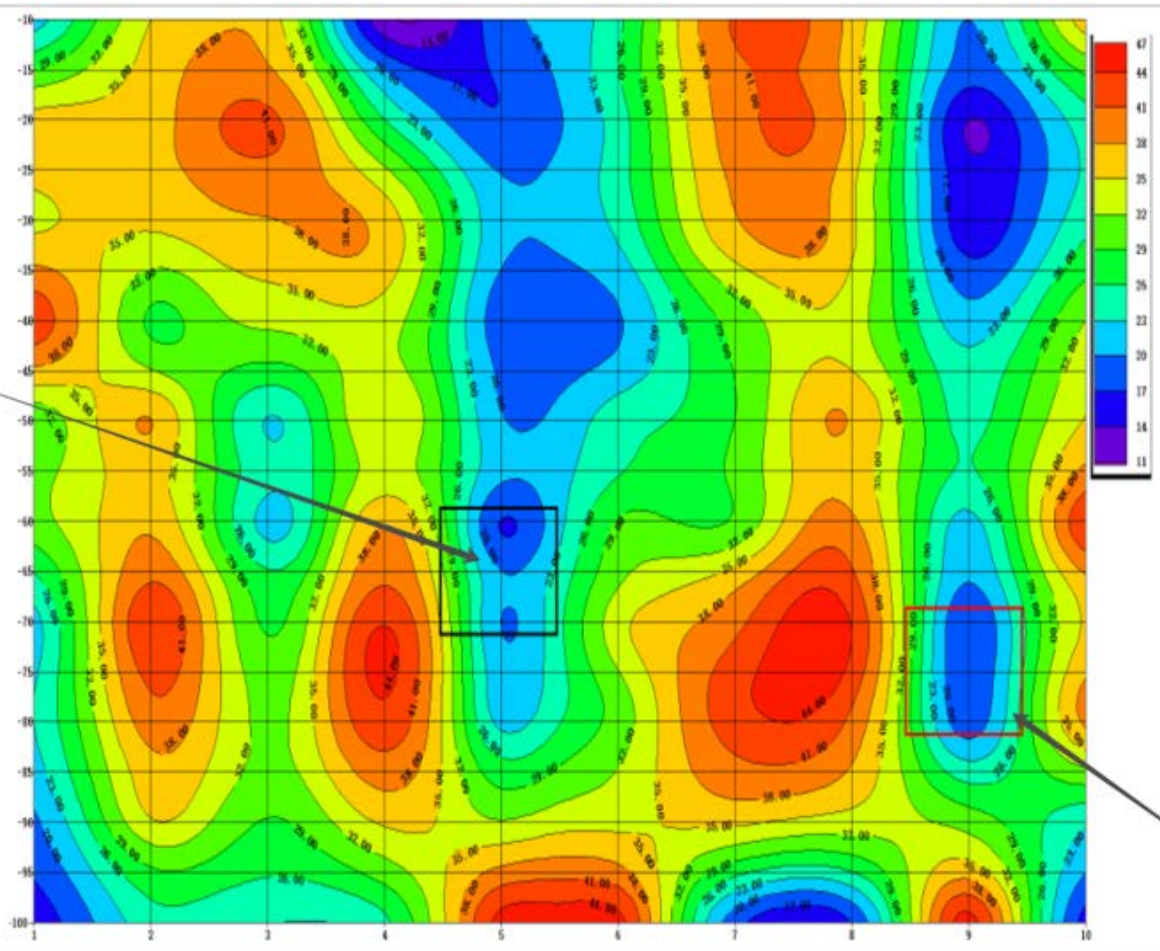

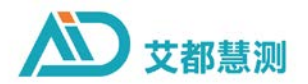

## **仪器软件如何升级? 六、常见问题**

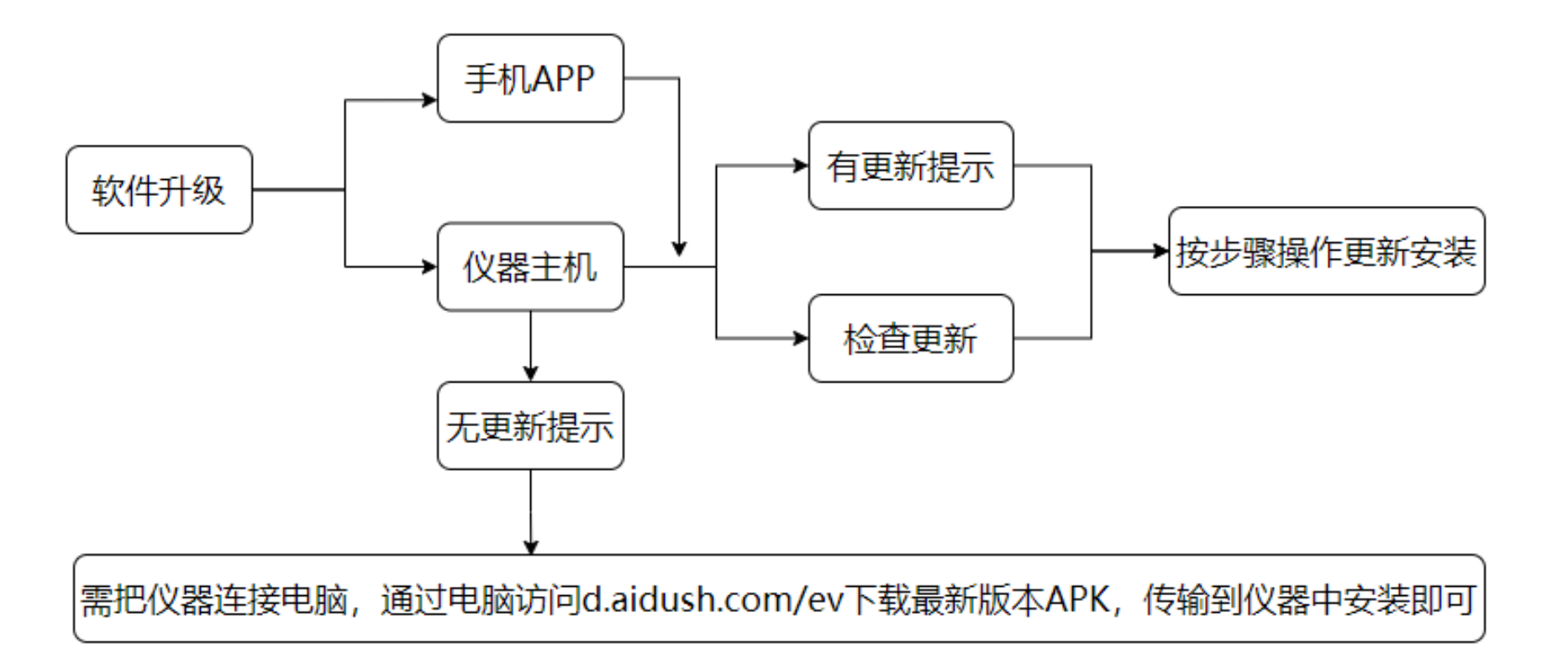

手机APP可打开APP设置检查更新,或打开APP时有版本更新提示,按提示下载、安装升级即可。如果版本不能检查更 新和提升更新,可是因为版本太低,请通过浏览器访问d.aidush.com/ev选择下载最新版本。

仪器操作软件升级是把仪器连接WiFi网络,后面操作跟手机APP操作一样。

如果仪器浏览器不能访问下载,则需要把仪器连接电脑,通过电脑访问d.aidush.com/ev选择下载最新版本APK,传输 到仪器中安装即可。

**六、常见问题 数据如何上传云端,实现多设备共享,多人共享?**

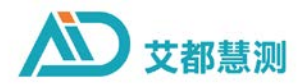

1、把仪器连接WiFi网络(手机热点),确保账号(手机号或邮箱)已经登录 该仪器,手机APP测量直接点击上传。

2、找到文件夹打开文件号,选择要上传的文件在文件名后面点击蓝色云朵箭 头图标,上传成功后显示变为灰色。

3、数据上传云端后,可以在仪器、手机、电脑等设备上共享数据。 数据分享第三人

在数据备份转态下,长按要分享的数据选中,点右上角会出现的分享按钮, 输入要分享的第三人账号(只能是手机号账号),那么对方在数据处理中下 载一下数据就能看到数据了

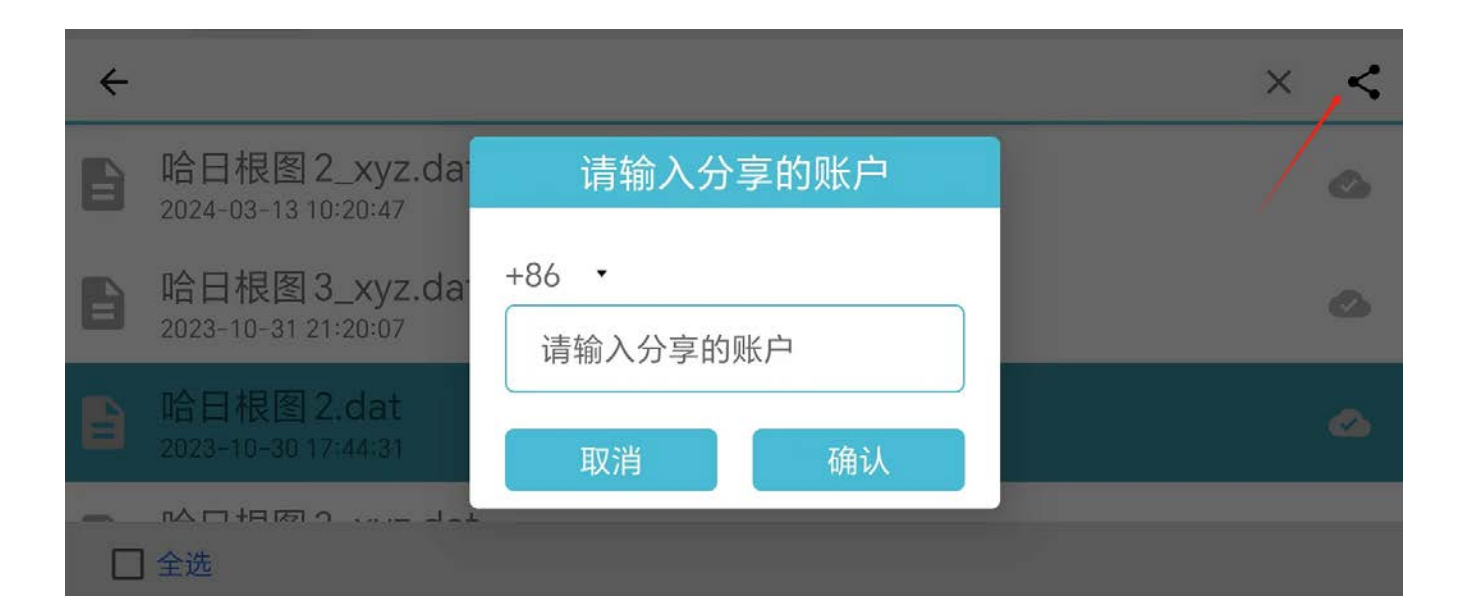

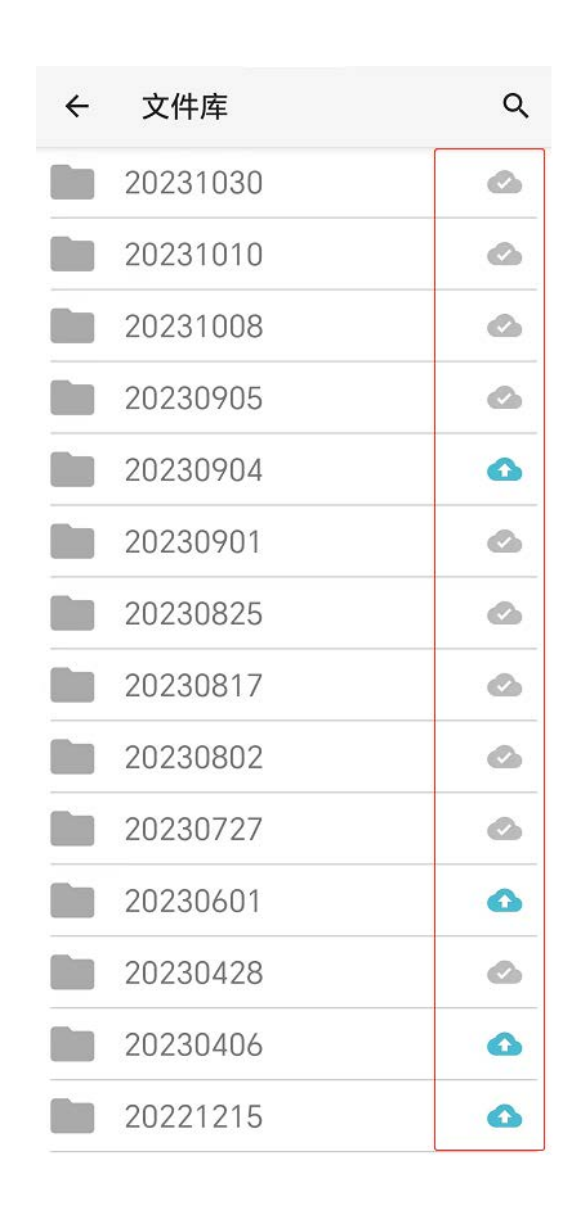

**六、常见问题**

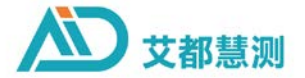

## **干扰源有哪些,怎么办?**

电线、高压线、变电站、工程施工、工业设备及市区相关用 电等能看见的干扰。

地下金属、管线、地质体本身、远处雷电、磁暴等看不见的 干扰。

线性干扰(电线、高压线、光缆管道等),平行测量剖面, 尽量不要斜交或者垂直电线方向测量,会容易造成假异常。

点状干扰(变电厂、工厂、工程施工等),尽量原理或圆形 剖面测量

看不见的干扰,没办法避免,但在数据分析的时候考虑目标 体形态结构,在效果图上除去一些干扰

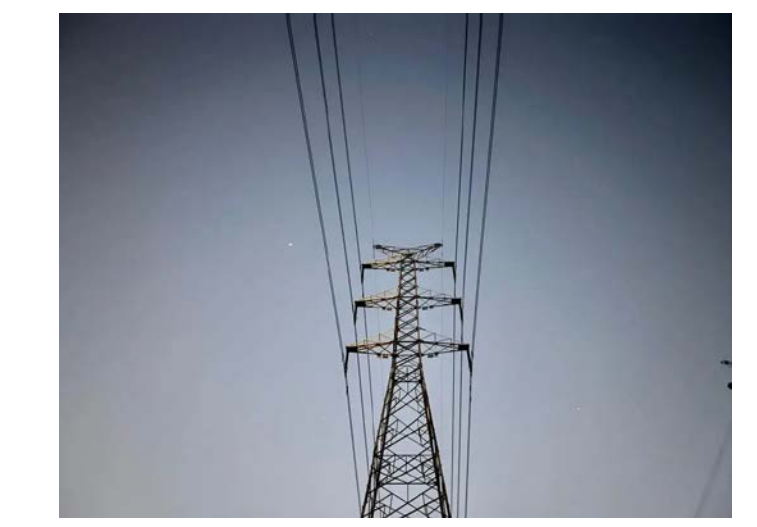

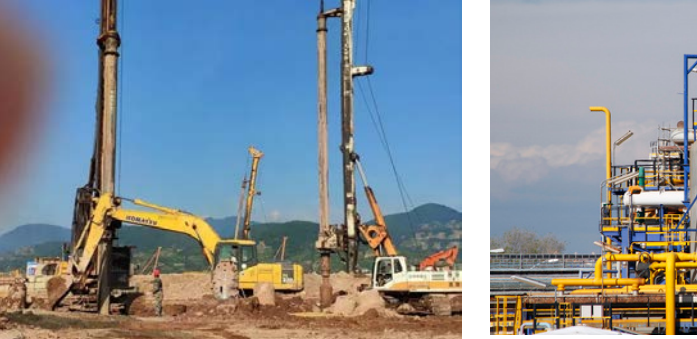

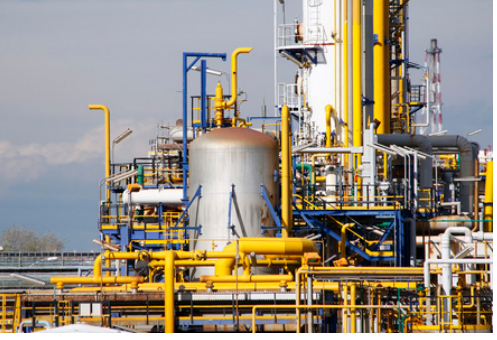

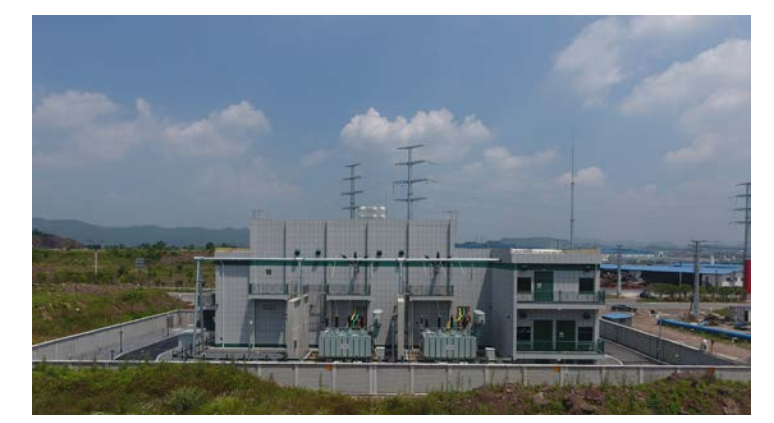

**六、常见问题**

**一些注意事项**

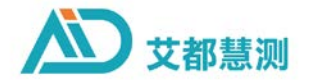

1、长时间放置应注意防潮、中途给仪器充电以免导致仪 器电池损坏!

2、登录时通过手机(邮箱)接收短信中的密码是永久有 效的,条件是不重新发短信,一直保留。

3、长时间没有使用的时候,应该先联网进行软件更新, 检查相关功能是否正常。

4、通道断开:应检查测线与主机是否连接到位,线与电 极地面是否接触良好。如地面干燥松软则可适当浇盐水增 加导电性。(不是完全断开,有可能只是接地电阻过大)

- 5、新建测量时一定要输入名称,如果没有输入点确定就会返回主界面
- 6、使用蓝牙连接时一定要APP连接上后才可以正常使用测量
- 7、注意测线插头、主机插座尽量不要弄上泥巴灰尘等
- 8、使用蓝牙连接时尽量在几米范围内,不要距离仪器太远导致蓝牙连接信号不好
- 9、仪器在室外温度高的时候测量应尽量用伞或其他物体遮挡避免仪器使用时温度过高

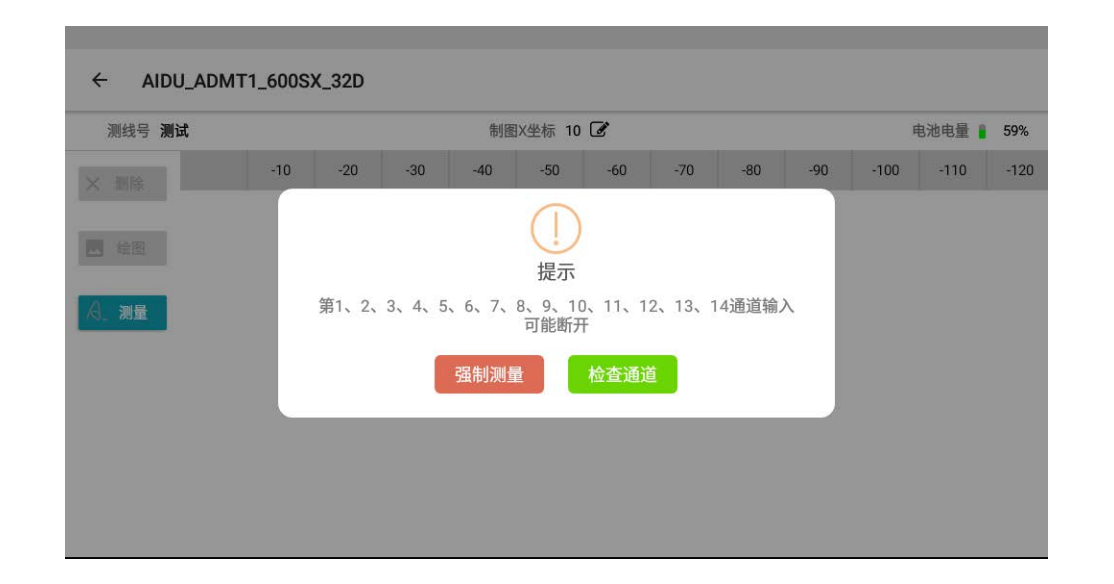

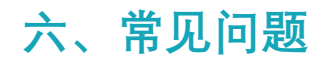

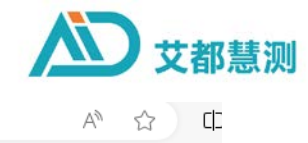

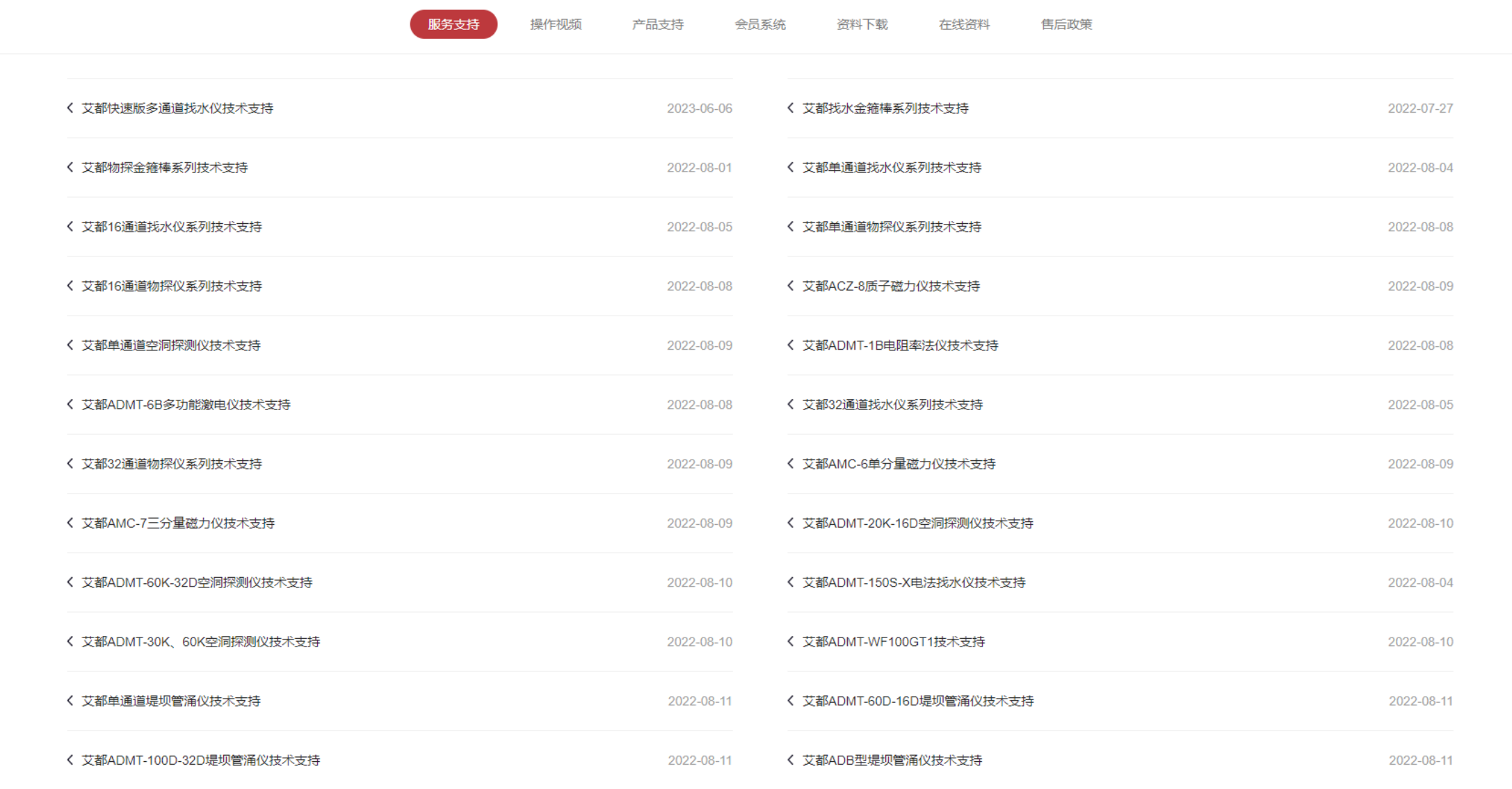

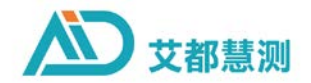

# **七、公司架构流程**

## **七、公司架构流程**

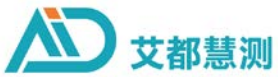

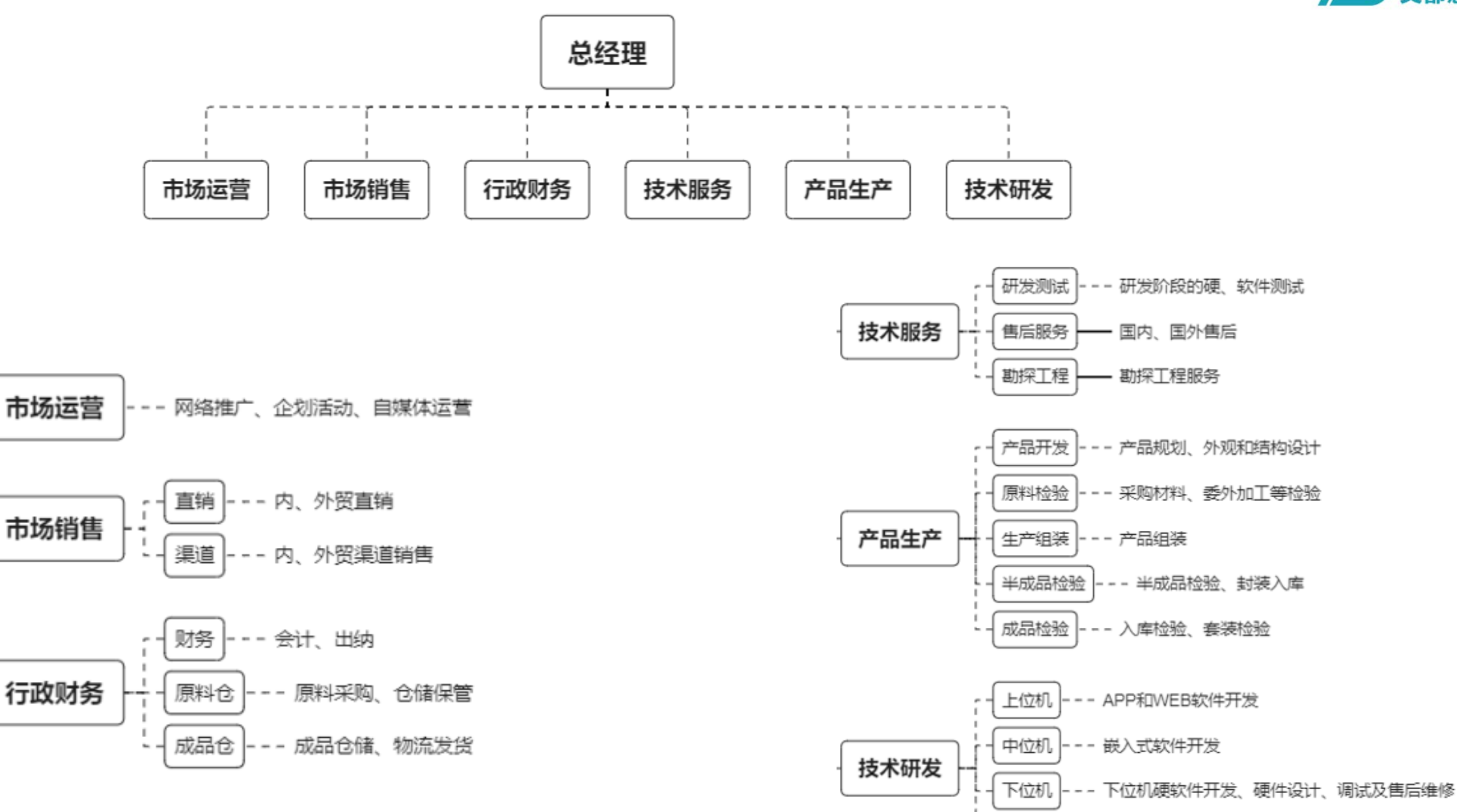

原料检验

- 芯片元器件、PCB主板验收

**七、公司架构流程**

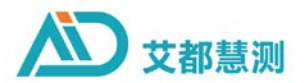

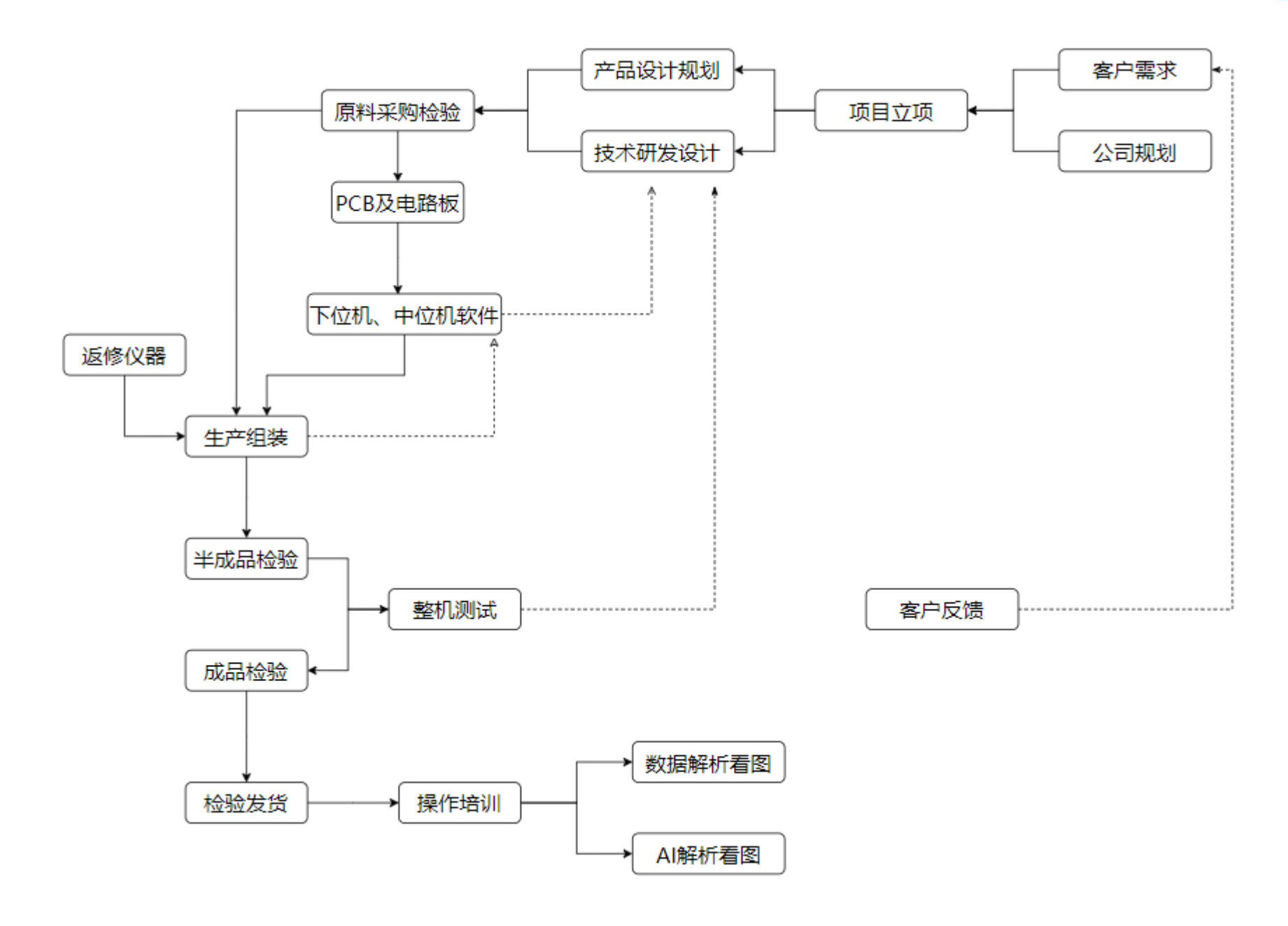

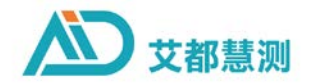

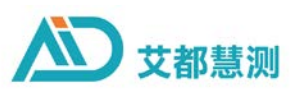

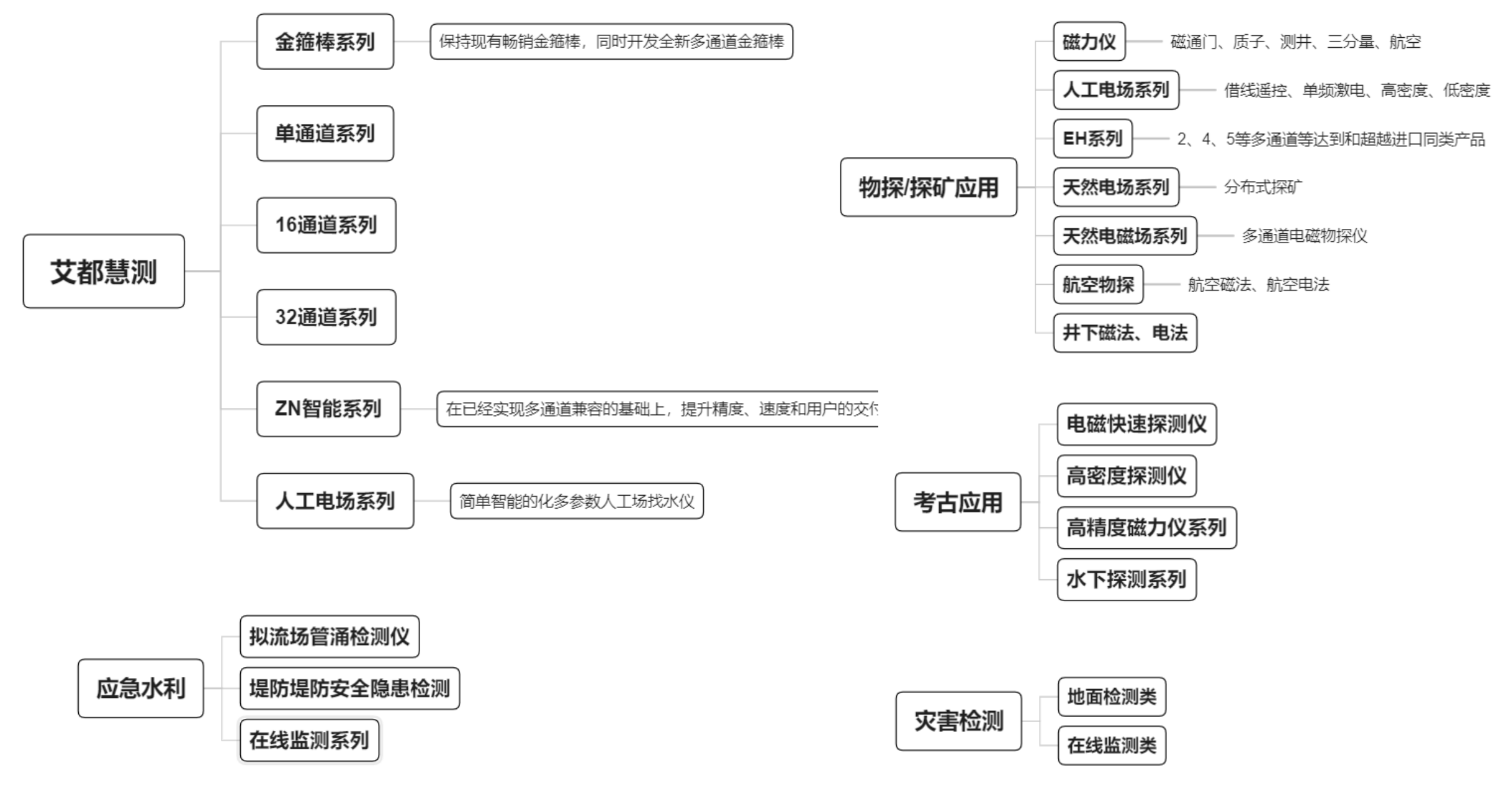

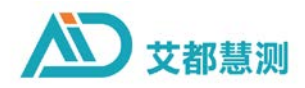

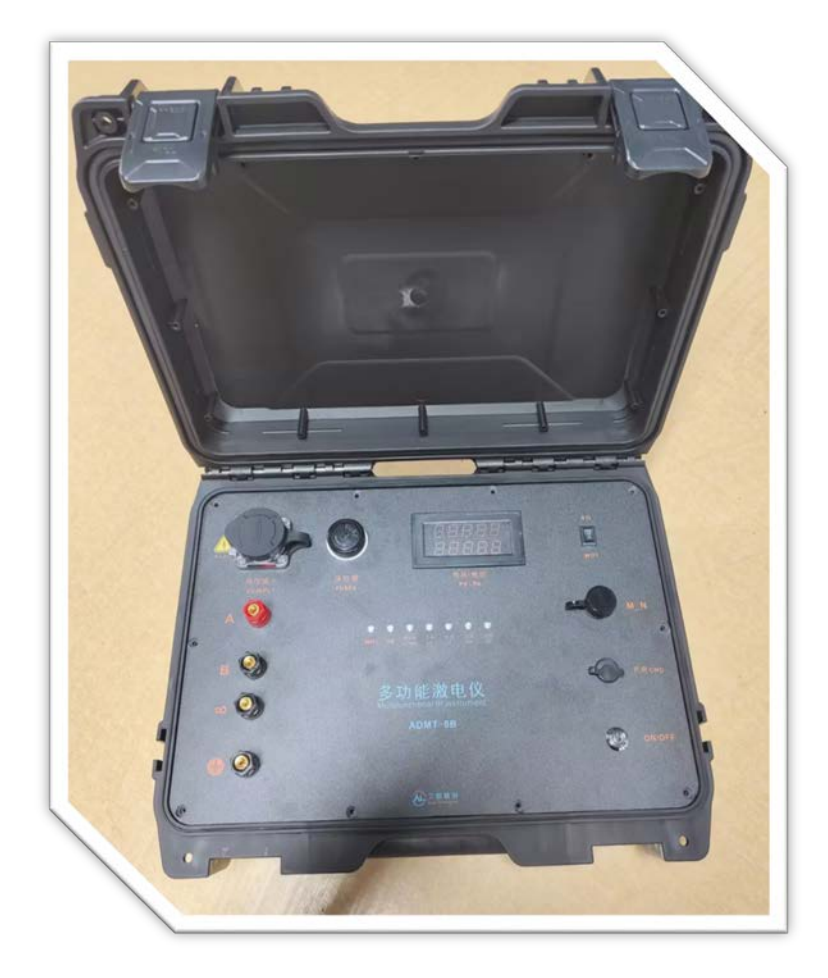

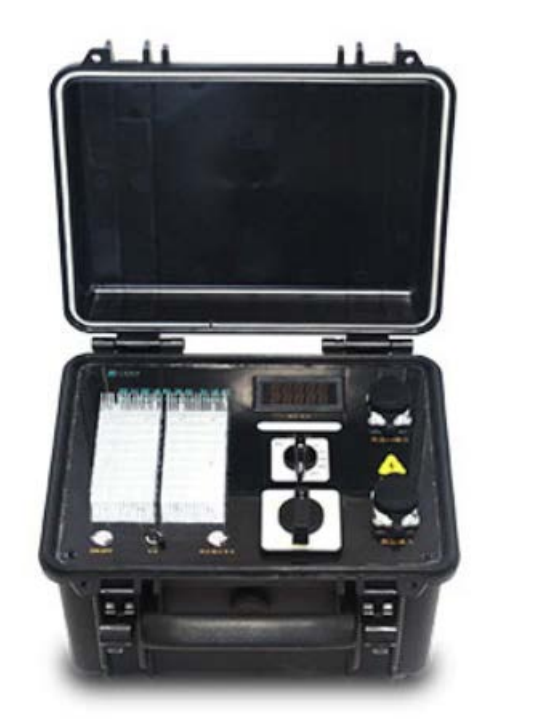

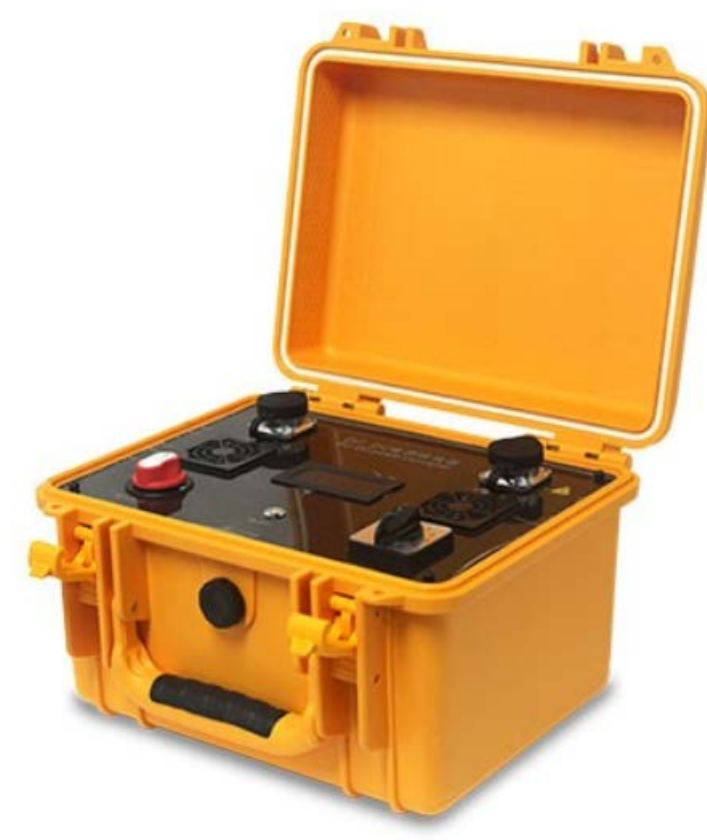

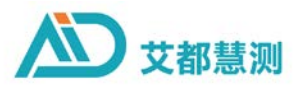

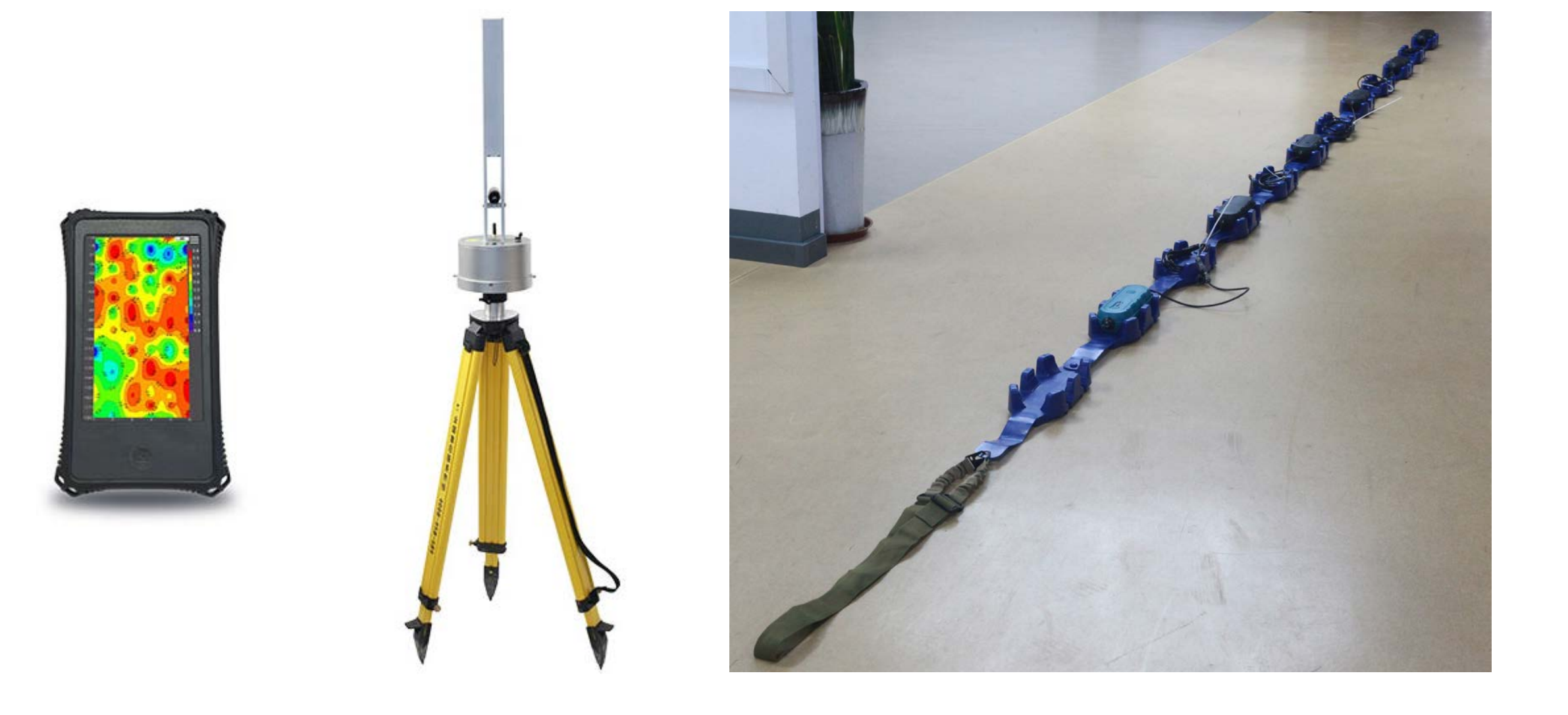

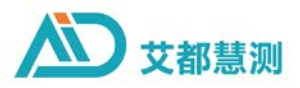

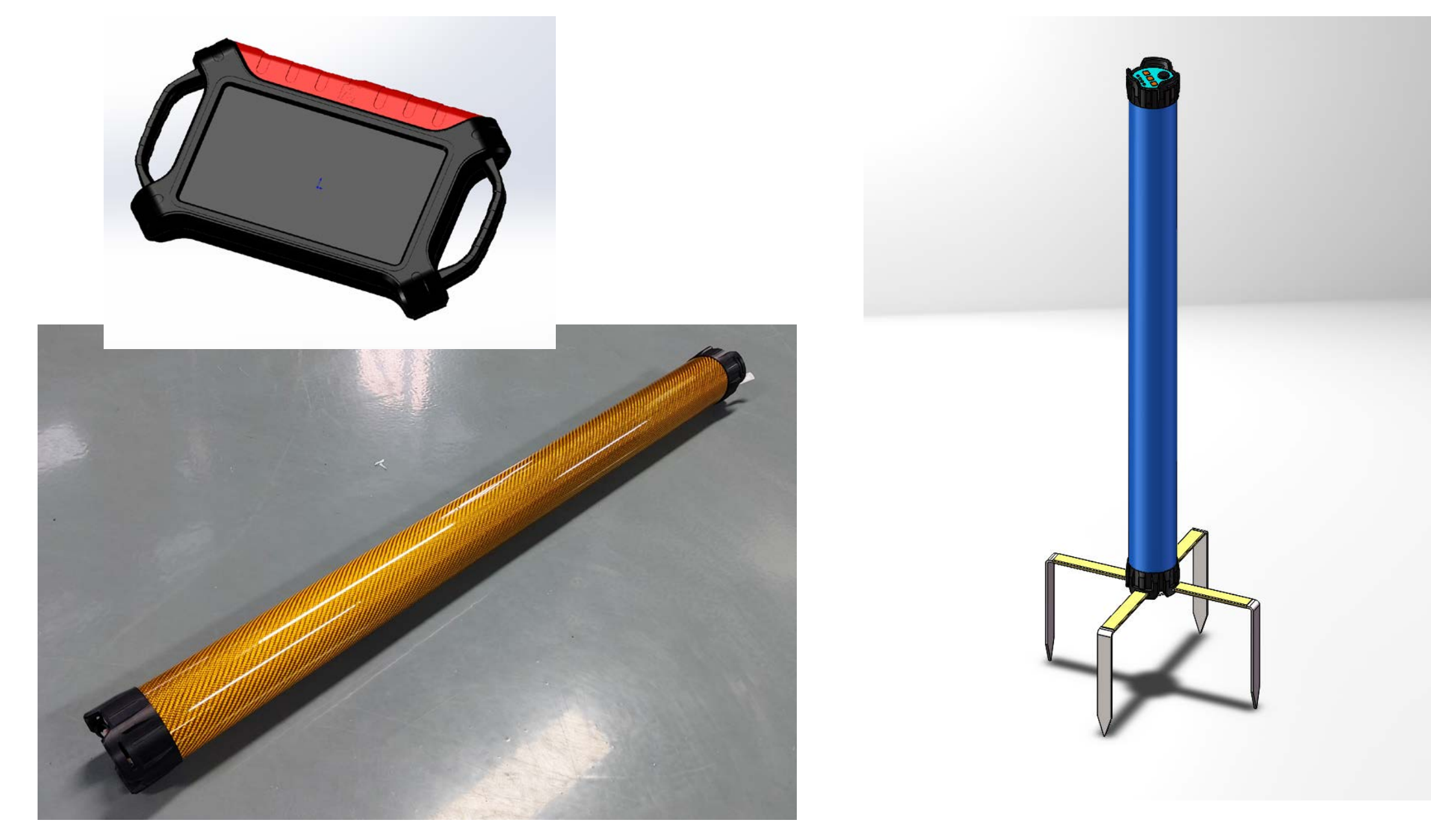

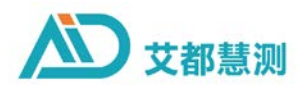

**即将上线的三维、三维切片等图件**

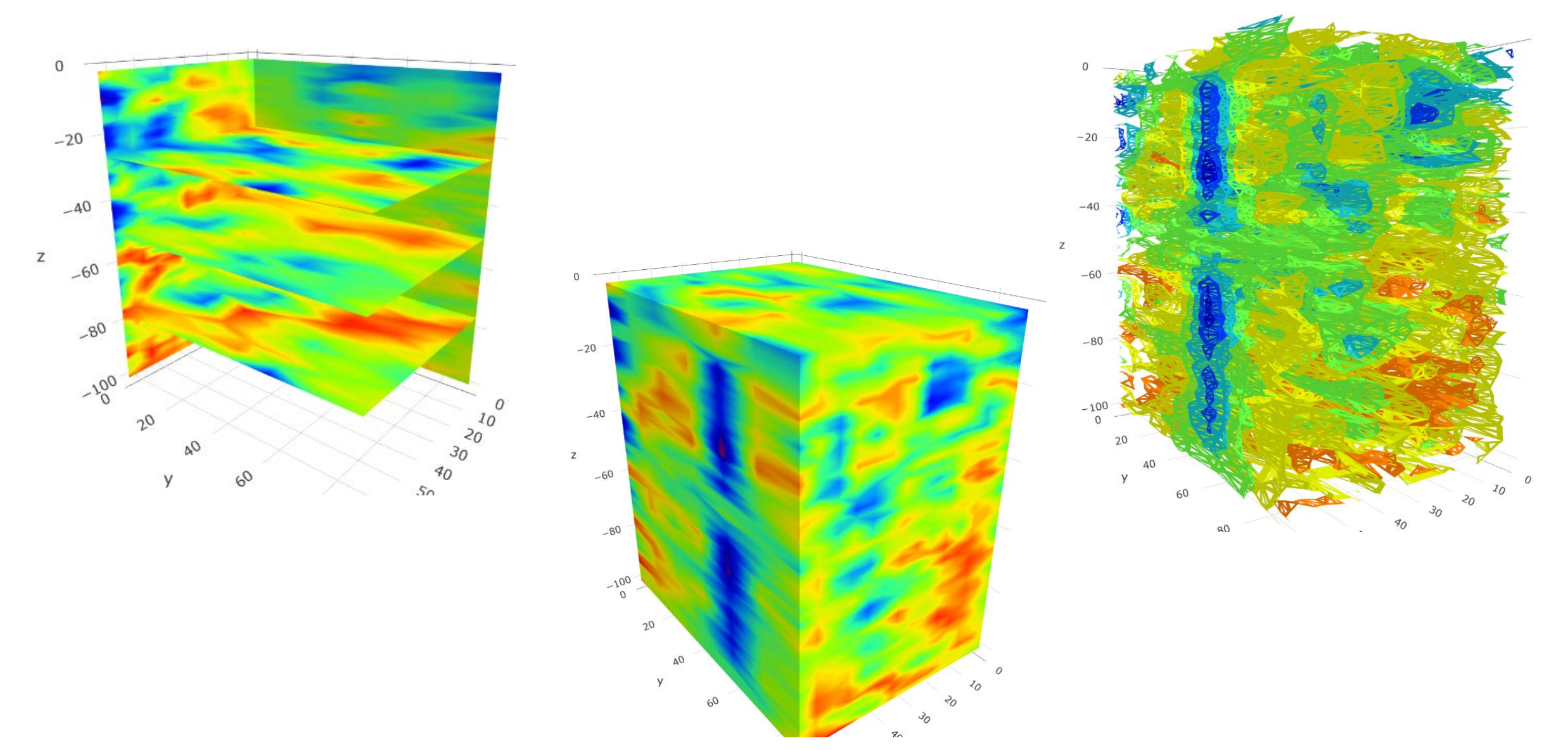